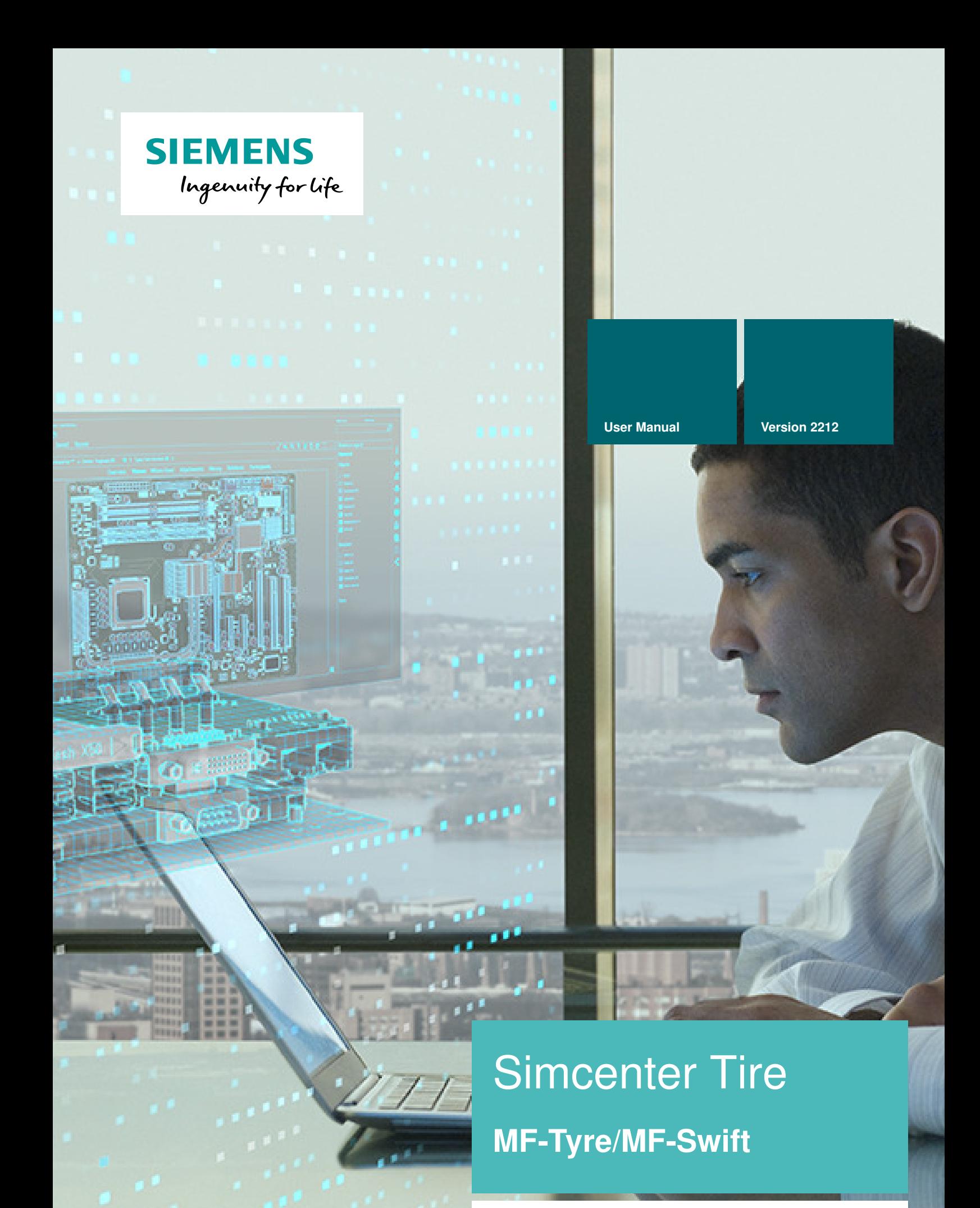

**Siemens Digital Industries Software**

All rights reserved. No parts of this work may be reproduced in any form or by any means–graphic, electronic, or mechanical, including photocopying, recording, taping, or information storage and retrieval systems–without the written permission of the publisher.

Products that are referred to in this document may be either trademarks and/or registered trademarks of the respective owners. The publisher and the author make no claim to these trademarks.

While every precaution has been taken in the preparation of this document, the publisher and the author assume no responsibility for errors or omissions, or for damages resulting from the use of information contained in this document or from the use of programs and source code that may ac company it. In no event shall the publisher and the author be liable for any loss of profit or any other commercial damage caused or alleged to have been caused directly or indirectly by this document.

Unpublished work Copyright 2022 Siemens

# **Contents**

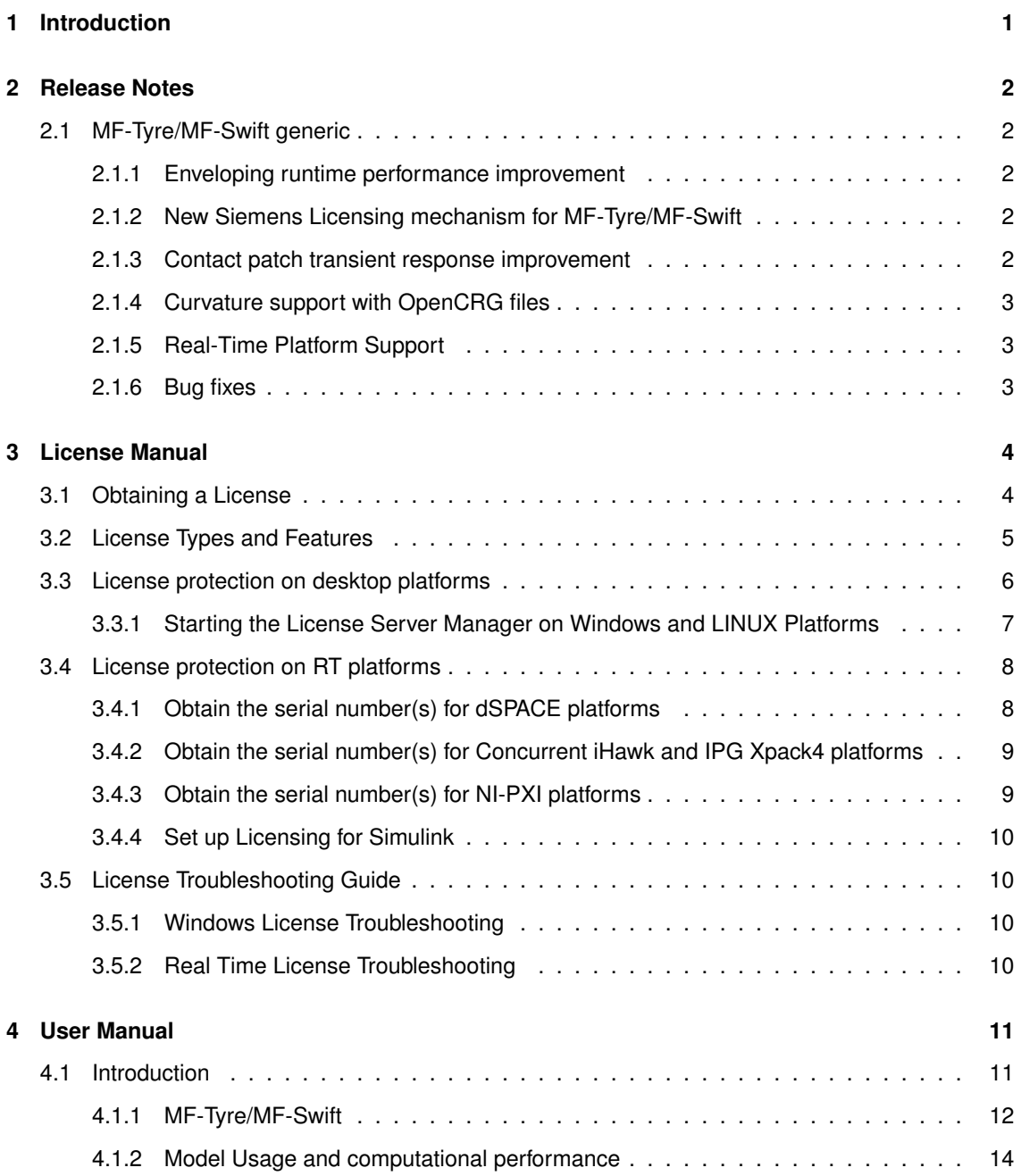

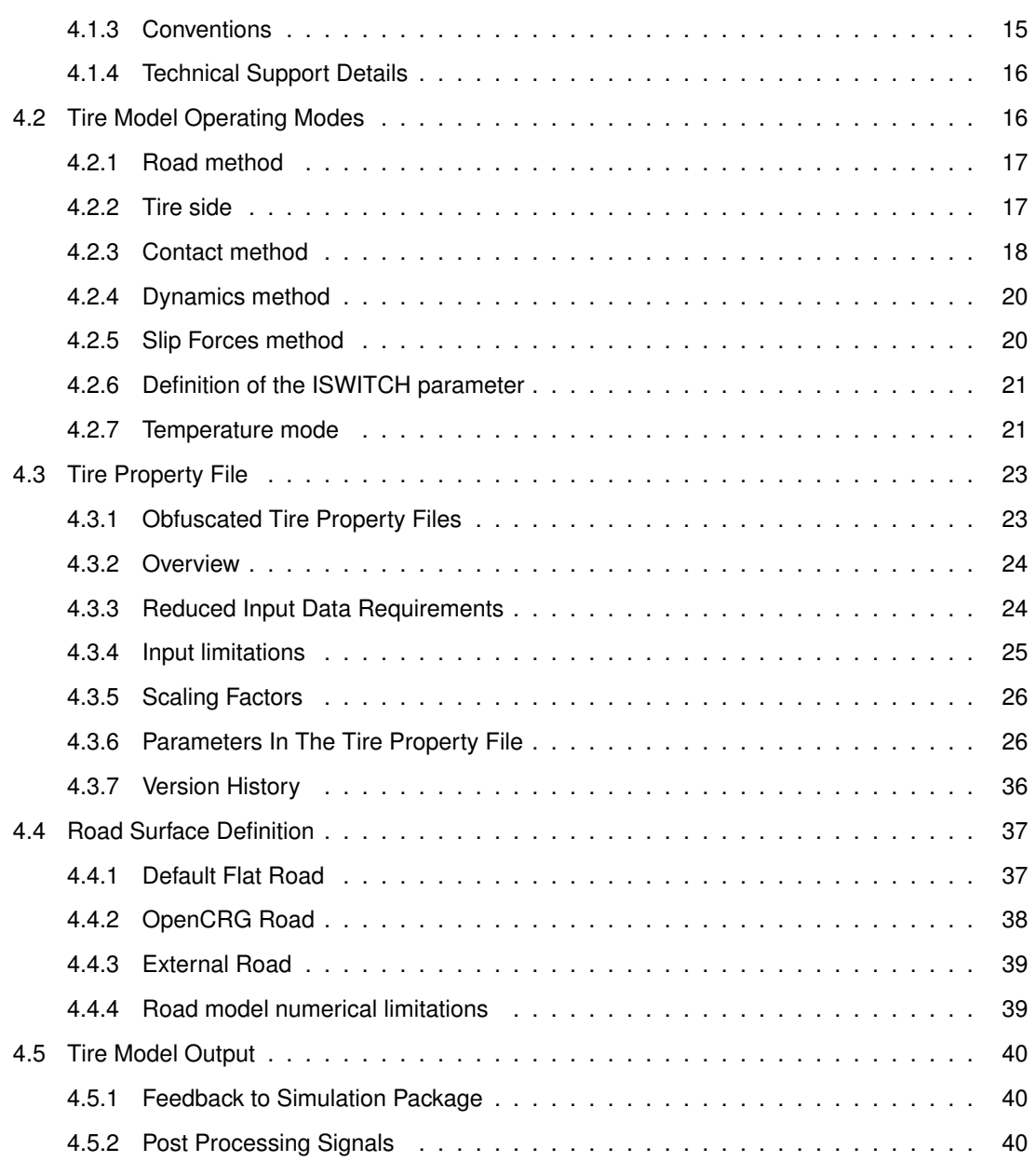

# <span id="page-4-0"></span>**1 Introduction**

Simcenter Tire is the Siemens branding for the former TNO/TASS Delft-Tyre portfolio containing tire modeling software and services. Simcenter Tire enables engineers to precisely and efficiently model the highly non-linear tire performance throughout vehicle dynamic simulations. This allows analysis of the vehicle behavior earlier in the development cycle, reducing development time and costs. Simcenter Tire includes the MF-Tyre/MF-Swift tire model, the MF-Tool tire model parameterization tool and tire testing and engineering services. By combining those elements, customized tire modeling methodologies can be delivered that provide the optimal balance between simulation accuracy and cost-efficiency.

This manual belongs to the Simcenter Tire MF-Tyre/MF-Swift product. Based on the renowned Magic Formula and tire modeling theory developed by prof. Pacejka, MF-Tyre/MF-Swift has a range of methods to model tire behavior for vehicle dynamic simulations. MF-Tyre/MF-Swift provides an integral, cost efficient and fast tire modeling for all simulation applications.

MF-Tyre/MF-Swift is a plug-in to a number of Vehicle Simulation Packages capable of representing the (dynamic) tire behavior. MF-Tyre/MF-Swift supports usage for both desktop application as well as on Real-Time systems. The two types of applications require different licensing strategies. Both are described in the section [License manual.](#page-7-0)

MF-Tyre/MF-Swift 2212 supports the following real-time systems:

- 1. dSPACE DS1006,
- 2. dSPACE SCALEXIO,
- 3. Concurrent iHawk,
- 4. IPG Xpack4, and
- 5. NI PXI Phar Lap ETS.

The usage of the tire model is described in the [User manual.](#page-14-0)

# <span id="page-5-0"></span>**2 Release Notes**

On September 1, 2017 Siemens has acquired TASS International, a global provider of automotive simulation software and engineering and test services. Under the umbrella of Siemens Digital Industries the MF-Tyre/MF-Swift product will be further developed in order to provide the most versatile and cost-efficient tire modeling product in the market. This document describes the contents of the current release; MF-Tyre/MF-Swift 2212.

MF-Tyre/MF-Swift 6.2 has been the default product for desktop simulations. A complete MF-Tyre/MF-Swift product renewal was initiated by TASS International in 2015, with a specific focus on Real-Time simulations. With MF-Tyre/MF-Swift version 2020.1 Siemens releases a product that can replace version 6.2 as well as support Real-Time simulations. This allows standardization to one single MF-Tyre/MF-Swift version throughout all simulation environments.

In this chapter the release notes of MF-Tyre/MF-Swift 2212 are presented. Section [2.1](#page-5-1) contains the latest generic MF-Tyre/MF-Swift information which applies for usage in combination with all vehicle simulation packages.

# <span id="page-5-1"></span>**2.1 MF-Tyre/MF-Swift generic**

# <span id="page-5-2"></span>**2.1.1 Enveloping runtime performance improvement**

The Enveloping usemode's runtime performance has been improved for MF-Tyre/MF-Swift 2212, to ensure more complex full vehicle simulations capability on Real-time platforms. Kindly refer to the Introduction section for additional details.

# <span id="page-5-3"></span>**2.1.2 New Siemens Licensing mechanism for MF-Tyre/MF-Swift**

The licensing mechanism for Simcenter Tire MF-Tyre/MF-Swift 2212 is the Siemens License Server.The Siemens License Server uses a new vendor DEAMON called SALT, instead of MADLIC. Therefore, the versions of MF-Tyre/MF-Swift older than 2022.1 are not compatible with the Siemens License Server and will still use the previous mechanism for licensing. Refer to the user manuals of the respective version regarding Licensing.

The Siemens License Server is part of the MF-Tyre/MF-Swift 2212 installer and will require a new license file. Kindly contat our Siemens Digital Industries sales representative and/or our channel partners for further information.

# <span id="page-5-4"></span>**2.1.3 Contact patch transient response improvement**

The transient response of the contact patch, as a part of the non-linear transient mode (see section [4.2.4\)](#page-23-0), is modeled by its relaxation length. This approach improves the accuracy of the tire dynamic response, with the non-linear transient mode, in conditions of high levels of slip such as ABS braking.

# <span id="page-6-0"></span>**2.1.4 Curvature support with OpenCRG files**

MF-Tyre/MF-Swift 2212 supports road curvature with OpenCRG road files. The road curvature can be set, in the OpenCRG road file, by using the keyword CURVTRSF in the header section, as a comment. For example: For a curvature of 1.0, the following needs to be added to the OpenCRG road file header:

 $*CURVTRSF = 1.0$ 

If the keyword CURVTRSF is not found in the header section, then the curvature will be set to 0.0 as a default value.

# <span id="page-6-1"></span>**2.1.5 Real-Time Platform Support**

MF-Tyre/MF-Swift 2212 now supports:

- dSPACE DS1006 and SCALEXIO versions up untill 2020-B
- SimWB up untill 2020.2-0 (gold)

# <span id="page-6-2"></span>**2.1.6 Bug fixes**

- The parameter Q\_CAM in the Tire property file is taken into consideration only when using FITTYP is 61. For newer FITTYP versions, this parameter is ignored.
- The parameters in the TIR file can be specified in the scientific notation for zero values as well. Previously, the scientific notation (E) was accepted only for non zero values
- Running unlicensed modes for longer than 10 minutes will not cause a license failure anymore.
- The parameters Q\_LIMP\_3 and Q\_LIMP\_4 are no longer supported for FITTYP 60 for MF-Tyre/MF-Swift 2212

# <span id="page-7-0"></span>**3 License Manual**

In this section the licensing system is described for usage of MF-Tyre/MF-Swift on both desktop and real-time platforms.

In the remainder of this document the following convention is used:

<installationdir>: The full path of the directory where the MF-Tyre/MF-Swift product is installed, including the version, for example: C:\simcenter\_tyre\mftyre\_mfswift.

# **New Siemens Licensing mechanism for Simcenter Tire products**

The licensing mechanism for Simcenter Tire MF-Tyre/MF-Swift 2022.1 has been changed to the Siemens License Server. The Siemens License Server uses a new vendor DEAMON called SALT, instead of MADLIC. Kindly refer to the section [Obtaining a License](#page-7-1) on the details for obtaining a license for MF-Tyre/MF-Swift 2212

# <span id="page-7-1"></span>**3.1 Obtaining a License**

The various licenses for MF-Tyre/MF-Swift products can be obtained from the Siemens Digital Industries sales representative and/or our channel partners. For creating the license file some mandatory information is required. This is used to identify the computer on which the license server shall be deployed:

- Composite HostID Value(s)
- Host Name
- MAC Address

In order to obtain the Composite HostID Value(s), run the **getcid** executable on the machine that is designated as the license server for MF-Tyre/MF-Swift. Send the Composite HostID Value(s) to the Sales representative to generate the license files for MF-Tyre/MF-Swift. On Windows platforms launch getcid.exe and on Linux platforms launch getcid.

In case of NodeLock counted license, run the **getcid** executable on the local machine that is to be used for running MF-Tyre/MF-Swift.

The **getcid** executable is provided as part of the zip file. If these executables are not availalble, contact the Siemens Digital Industries sales representative and/or our channel partners.

Section [License protection on RT platforms](#page-11-0) describes the information required to obtain a license for a specific Real-time platform.

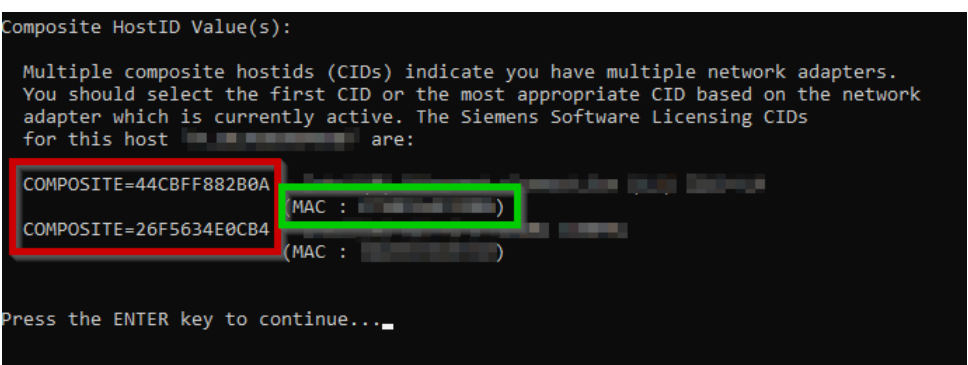

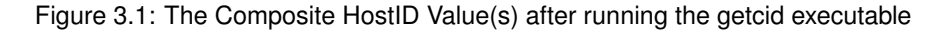

# <span id="page-8-0"></span>**3.2 License Types and Features**

The MF-Tyre/MF-Swift product is split in different functional modules:

- MF-Tyre: The base model for vehicle handling simulations
- Turnslip: The add-on to MF-Tyre for parking and low velocity maneuvering applications
- Rigid Ring: The add-on to MF-Tyre representing tire dynamics up to 100Hz
- Enveloping: The add-on to MF-Tyre representing tire arbitrary road unevenness
- Temperature & Velocity: The add-on to MF-Tyre to increase the accuracy by involving the temperature and velocity model calculations

The combination of Rigid Ring and Enveloping allows for reliable uneven road simulations, for example for ride comfort and/or road load calculation purposes.

Siemens offers MF-Tyre/MF-Swift as both a desktop and a Real-Time product. Within the desktop product the MF-Tyre module is typically freeware functionality without license protection. The Turnslip, Rigid Ring and Enveloping modules are combined in one product and license is protected by one license feature. Temperature & Velocity model is individually license protected. The desktop product is available in both a NodeLock Counted variant and a Floating Network variant.

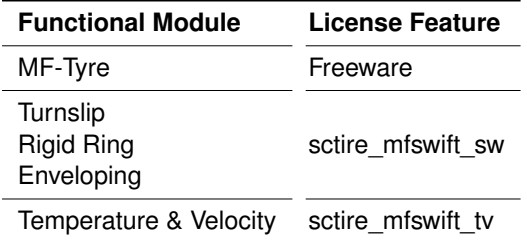

Within the Real-Time product all functionality is license protected. The product comes with both a desktop license allowing to setup the simulation experiment as well as an entitlement file allowing to run the simulation on the Real-Time target (see section [License protection on RT platforms](#page-11-0) for more information on entitlement files). In the Real-Time product the MF-Tyre, Turnslip, Rigid Ring Enveloping, and Temperature & Velocity models are individually available and hence individually license protected. The Real-Time product is available as NodeLock Counted only.

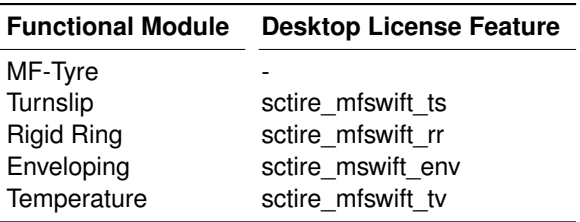

**Note:** The MF-Tyre part of MF-Tyre/MF-Swift Real-Time does not have a desktop license feature since it is avaialble as a freeware. However it still requires an entitlment file to run on the Real-time platform. The section [License protection on RT platforms](#page-11-0) describes the information required to obtain an entitlment file for all supported platforms.

# <span id="page-9-0"></span>**3.3 License protection on desktop platforms**

This chapter provides procedural information on how to configure and manage the Siemens License Server.

**Note:** This section describes the steps in setting up the Siemens License Server after obtaining a valid license file for MF-Tyre/MF-Swift from the Siemens Digital Industries sales representative and/or our channel partners.

The MF-Tyre/MF-Swift license is protected with Siemens License Server. The license tools can be installed with the main MF-Tyre/MF-Swift installer, which can be obtained from the product download area on Siemens Support Center. In order to install the Siemens License Server, the License tools checkbox needs to be selected during the installation. This will automatically launch the Siemens License Server installation tool. The licensing tools are then installed in the license subdirectory of the MF-Tyre/MF-Swift installation directory.

Licensing releases have version identifiers and release schedules that are different from Siemens Digital Industries Software products. For overall information about licensing, refer to the Siemens Digital Industries Software License Server Installation Instructions located in the license subdirectory of the MF-Tyre/MF-Swift installation directory. The purpose of the license server manager is to:

- Start and maintain all the vendor daemons listed in the VENDOR lines of the license file, and
- Refer application checkout (or other) requests to the correct vendor daemon, for example saltd.

The Siemens License Server, and henceforth the license server system, will automatically be started during the installation process, and also at system startup after the installation.

**Note:** Start Siemens License Server only on the server machine specified on the SERVER line in the license file. If you are running three-server redundant license server systems, maintain an identical copy of the license file (as well as the Siemens License Server) locally on each server machine rather than on a file server.

If you do not do this, you lose all the advantages of having redundant servers, since the file server holding these files becomes a single point of failure.

## <span id="page-10-0"></span>**3.3.1 Starting the License Server Manager on Windows and LINUX Platforms**

The license server manager must be started before MF-Tyre/MF-Swift can be used. The license tools can be installed with the main MF-Tyre/MF-Swift installer which can be obtained from the product download area. In order to install the Siemens License Server, the License tools checkbox needs to be selected during the installation. This will automatically launch the Siemens License Server installation tool.

The license file needs to be selected in the Siemens License Server installation wizard, in order to install the licensing toolkit.

**Note:** The versions of Simcenter Tire MF-Tyre/MF-Swift older than 2212are not compatible with the latest Siemens License Server. Refer to the user manuals of the respective version regarding Licensing.

The license server manager can also be started via interactive install or non-interactive install on the command line. Both methods are discussed in the following sections.

#### **Installing the License Server from the Command Line**

Rather than using the Siemens License Server Installer wizard to install the license server, you can install from the command line either interactively (with prompts) or non-interactively (without prompts). The required tools are installed in the license subdirectory of the MF-Tyre/MF-Swift installation directory.

**Note:** Once the license server is started, set the environment variable SALT\_LICENSE\_ SERVER on the corresponding machines that will use MF-Tyre/MF-Swift tire model. The environment variable SALT\_LICENSE\_SERVER should be set to <portnumber>@<hostname> specified in the license file

Before you begin, refer to "Pre-Installation Requirements and Considerations" section in the Siemens Digital Industries Software License Server Installation Instructions. For complete command syntax, option descriptions, and examples, refer to "SiemensLicenseServerCommand" section in Siemens Digital Industries Software License Server Installation Instructions

#### **Interactive Install**

An interactive install uses command prompts to guide you through the installation. Type the following on the command line:

On Windows

SiemensLicenseServer\_<version>\_<platform>.exe -text

#### On Linux

SiemensLicenseServer\_<version>\_<platform>.bin -text

#### **Non-Interactive Install**

A non-interactive install does not use command prompts because you enter a value for the arguments with the initial command. This install method is useful for system administrators who want to automate the installation with scripts. Type the following on the command line:

#### On Windows

SiemensLicenseServer\_<version>\_<platform>.exe <arguments>

On Linux

SiemensLicenseServer\_<version>\_<platform>.bin <arguments>

**Note:** For complete command syntax, option descriptions and examples, refer to the "SiemensLicenseServerCommand" section in Siemens Digital Industries Software Licensing Manual.

**Note:** It is important that both the license file and the log file are readable and writable for the Windows Local System account. Therefore, C: \Program Files and user specific directories are not allowed.

The license server system starts and writes its debug log output to the defined log-file.

# <span id="page-11-0"></span>**3.4 License protection on RT platforms**

On Real-Time platforms (such as dSPACE ds1006, SCALEXIO, NI-PXI, Concurrent iHawk and IPG Xpack4 platforms), applications of MF-Tyre/MF-Swift 2020.1 or higher do not communicate to an FlexLM license server. Simcenter Tire instead packages the purchased license features into an entitlement file, which can be obtained from your Siemens sales representative. This entitlement file is node-locked; it can only be used with a predefined set of machine(s) and/or core(s). Without a (valid) entitlement file MF-Tyre/MF-Swift cannot be used on said platforms.

If you are using MF-Tyre/MF-Swift through software of a 3rd party, then refer to the 3rd party documentation on how to pass on the entitlement file and its location.

# <span id="page-11-1"></span>**3.4.1 Obtain the serial number(s) for dSPACE platforms**

The entitlement file is node-locked to a predefined set of machine(s) and/or core(s) based on the serial number(s). The serial number(s) for dSPACE DS1006 and SCALEXIO can be obtained from "dSPACE ControlDesk -> Platforms -> Manage Platforms -> Manage Recent Platform Configuration. Alternatively for SCALEXIO dSPACE ConfigurationDesk -> Platforms -> Manage Platforms -> Manage Recent Platform Configuration can be used.

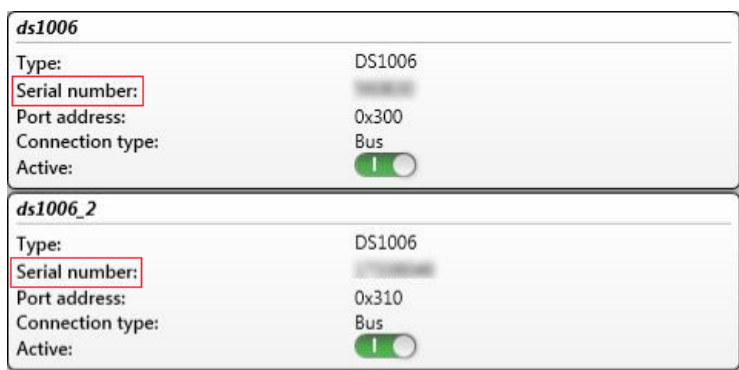

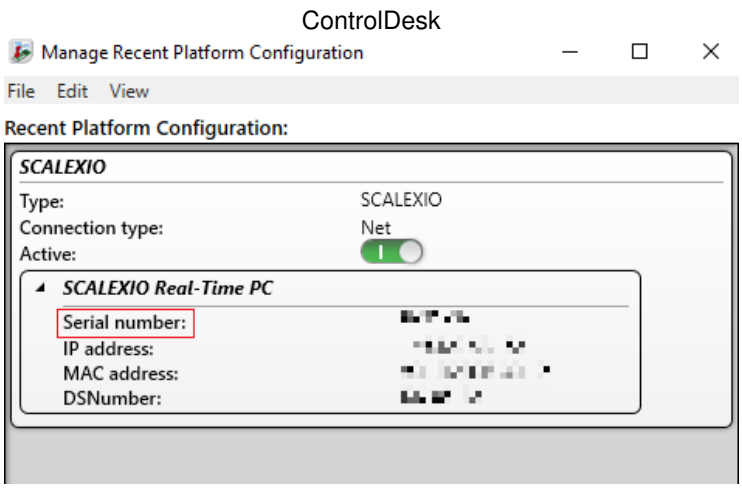

#### **ConfigurationDesk**

# <span id="page-12-0"></span>**3.4.2 Obtain the serial number(s) for Concurrent iHawk and IPG Xpack4 platforms**

To obtain the serial number(s) for Concurrent iHawk and IPG Xpack4 (Linux Real-Time) platforms, a hardware identification tool is required. This is supplied by Siemens and can be obtained by contacting the Sales representative. To obtain the serial number(s), run the Hardware identification tool on the Linux Real-Time platform(s):

./mfswift\_query\_hardware\_id

# <span id="page-12-1"></span>**3.4.3 Obtain the serial number(s) for NI-PXI platforms**

The serial number of your real-time system(s) is shown in the NI-MAX application when clicking on 'Remote Systems' behind the 'Serial Number' label.

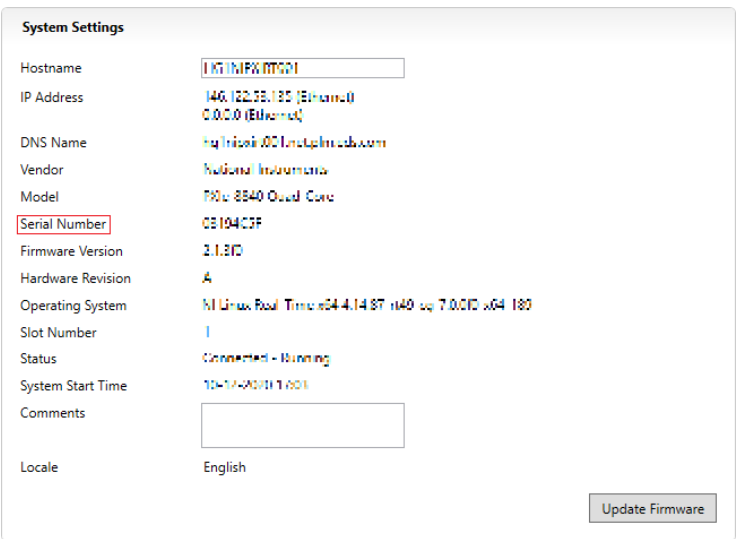

# <span id="page-13-0"></span>**3.4.4 Set up Licensing for Simulink**

Put the entitlement file, as supplied by Simcenter Tire upon purchasing Real Time License Features, on the Host machine of the real time platform. Store the absolute path in the environment variable MFSWIFTRT\_ENTITLEMENT\_FILE.

For Windows OS, it is recommended to set the variable through "System Properties". Typically, this can be done through "Control Panel->System and Security->System->Advanced system settings- >Environment Variables->New...".

# <span id="page-13-1"></span>**3.5 License Troubleshooting Guide**

# <span id="page-13-2"></span>**3.5.1 Windows License Troubleshooting**

- 1. The versions of MF-Tyre/MF-Swift older than 2212are not compatible with the Siemens License Server. Refer to the user manuals of the respective version regarding Licensing.
- 2. The environment variable SALT\_LICENSE\_SERVER should be set to <portnumber>@<hostname>; portnumber is the connection port number of the license server, where hostname is the name of the license server without the domain name. See the first line in the license file for these details Note that the first hostname should be <portnumber>@localhost. This will force the system to check if it is detached from the network.
- 3. Considerable delays in startup of the applications have been noticed if the license file contains license strings of which the end date has expired.
- 4. Considerable delays in startup of the applications have been noticed if nonexistent servers are assigned to the SALT\_LICENSE\_SERVER environment variables or even in the registry.
- 5. For overall information about troubleshooting licensing, refer to the Siemens Digital Industries Software License Server Installation Instructions located in the license subdirectory of the MF-Tyre/MF-Swift installation directory.

# <span id="page-13-3"></span>**3.5.2 Real Time License Troubleshooting**

Any problem with the entitlement file will make an MF-Tyre/MF-Swift simulation fail at initialization. This section helps to identify and solve the problems.

- The message "ERROR IO error : could not determine file size!" means that the entitlement file could not be opened. This is typically caused by the entitlement file not being in the expected location or having an incorrect name.
- The message "LICENSE could not be validated" indicates that the content of the entitlement file is not as required by the Real Time application. Please contact your Siemens Digital Industries sales representative.

# <span id="page-14-0"></span>**4 User Manual**

# <span id="page-14-1"></span>**4.1 Introduction**

This chapter contains specific information regarding the usage of the MF-Tyre/MF-Swift product.

The contact interaction between tires and the road largely affects the driving performance of vehicles. Vehicle development engineers optimize the tire-road interaction so that the vehicle handles well and operates both safely and comfortably under any circumstance. To analyze the influence of tire properties on the dynamic behavior of vehicles, the engineer requires an accurate description of the tire-road contact phenomena. Simcenter Tire provides a complete chain of tools and services for detailed assessment and modeling of vehicle-tire-road interaction.

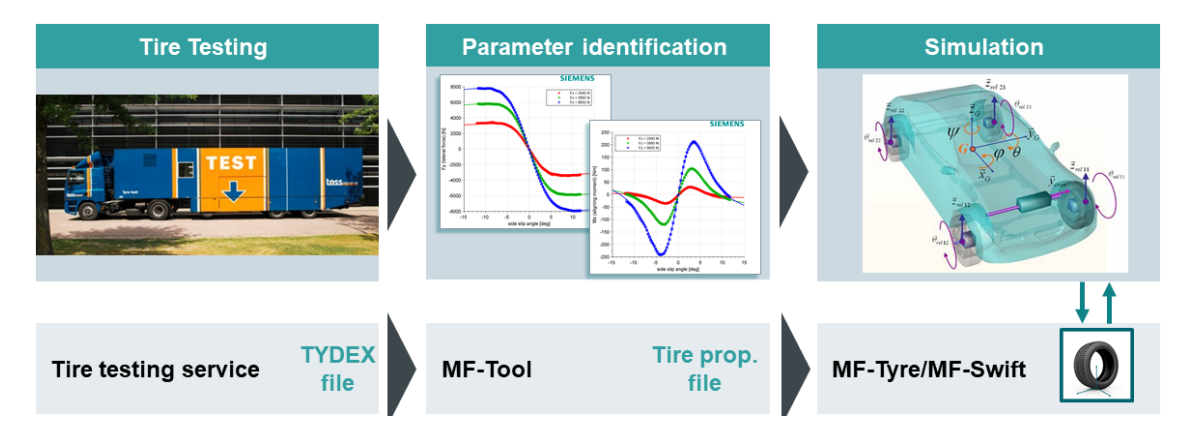

Figure 4.1: The Simcenter Tire tool chain

The tire model MF-Tyre/MF-Swift can be used in vehicle dynamics simulations with all major simulation packages. The model efficiently and accurately represent tire behavior for applications ranging from steady-state to complex high frequency dynamics. MF-Tyre/MF-Swift contains the latest implementation by Simcenter Tire of Pacejka's renowned 'Magic Formula'.

With MF-Tyre/MF-Swift you can simulate steady-state and transient behavior up to about 100 Hz, which makes it a suitable tire model for:

- vehicle handling simulations including parking maneuvers,
- vehicle control prototyping (e.g. ABS / ESC),
- rollover analysis,
- ride comfort analysis,
- durability analysis,

• vibration analysis.

#### <span id="page-15-0"></span>**4.1.1 MF-Tyre/MF-Swift**

MF-Tyre/MF-Swift is Simcenter Tire's implementation of the world-standard Pacejka Magic Formula, including the latest developments. MF-Tyre/MF-Swift's semi-empirical approach enables fast and robust tire-road contact force and moment simulation for steady-state and transient tire behavior. MF-Tyre/MF-Swift has been extensively validated using many experiments and conditions. For a given pneumatic tire and road condition, the tire forces and moments due to slip follow a typical characteristic. These steady-state and transient characteristics can be accurately approximated by MF-Tyre/MF-Swift.

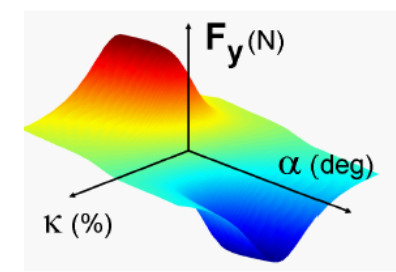

Figure 4.2: Steady-state tire lateral force as a function of longitudinal and lateral slip, calculated using MF-Tyre/MF-Swift

MF-Tyre/MF-Swift calculates the forces  $(F_x, F_y)$  and moments  $(M_x, M_y, M_z)$  acting on the tire for given

- pure or combined slip conditions,
- longitudinal, lateral and turn slip.
- wheel inclination angle ('camber') and
- the vertical force  $(F_z)$ .

In addition to the Magic Formula description, MF-Tyre/MF-Swift uses a rigid ring model, which assumes the tire belt behaves like a rigid body. By accounting for inertial, centrifugal and gyroscopic effects, the model is accurate in the frequency range where the bending modes of the tire belt can be neglected which, depending on the tire type, is up to 100 Hz. A integrated thermodynamic model predicts the evolution of the temperature profile and propagates the effect of the tire temperature into the Magic Formula. Both the rigid ring and thermodynamic model have been extensively validated using measurements of a rolling tire.

Six main elements of the model structure can be distinguished. The first four elements, illustrated in figure [4.3,](#page-16-0) are primarily based on Pacejka [\[1\]](#page-46-0) and Besselink [\[3\]](#page-46-1). The Simcenter Tire team has made several crucial changes and enhancements in cooperation with Prof. Pacejka to the model in order to improve functionality, robustness, calculation times, user-friendliness and compatibility between various operating modes.

1. Elastically suspended rigid ring (6 degrees of freedom): represents the tire sidewalls and belt with its mass and inertia properties. The rigid ring describes the primary vibration modes of the tire belt.

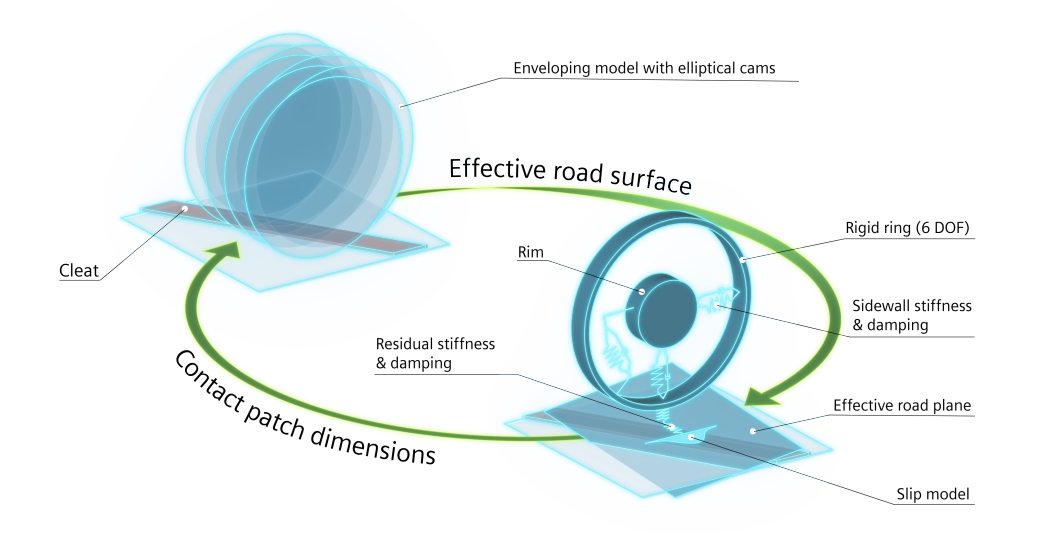

<span id="page-16-0"></span>Figure 4.3: Schematic representation of MF-Tyre/MF-Swift.

- 2. Residual stiffness & damping: have been introduced between contact patch and rigid ring to ensure that the total quasi-static tire stiffnesses in vertical, longitudinal, lateral and yaw directions are modeled correctly. The total tire model compliance is made up of the carcass (ring suspension) compliance, the residual compliance (in reality a part of the total carcass compliance) and the tread compliance.
- 3. Contact patch model: features horizontal tread element compliance and partial sliding. Based on this model, the effects of the finite length and width of the footprint are approximately included.
- 4. Magic Formula steady-state slip model: describes the nonlinear slip force and moment properties. This enables an accurate response also for handling maneuvers.

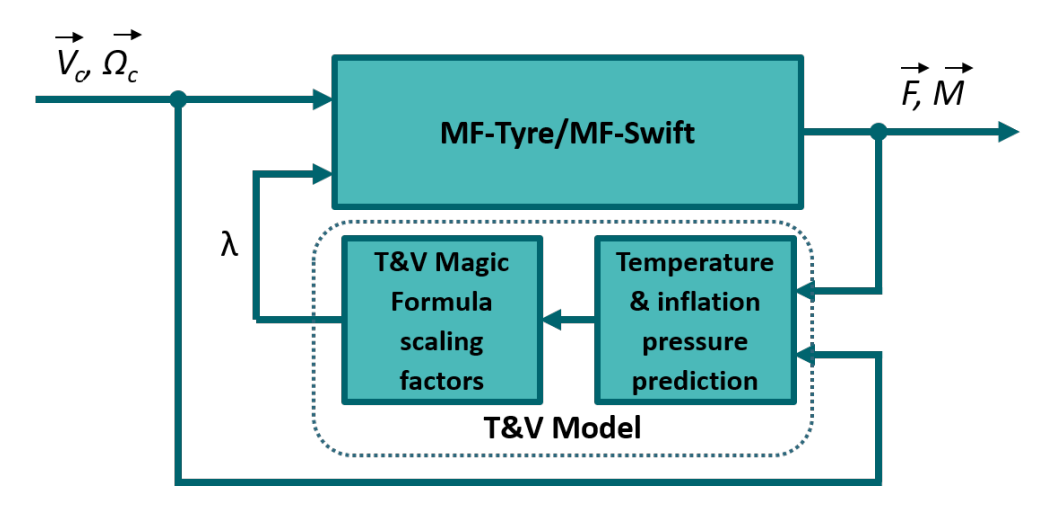

<span id="page-16-1"></span>Figure 4.4: Illustration of Temperature & Velocity model in MF-Tyre/MF-Swift.

The fifth and sixth element make up the Temperature and Velocity model as developed by Lugaro et al [\[4,](#page-46-2) [5\]](#page-46-3). With reference to figure [4.4,](#page-16-1)

- 5. the thermodynamic model predicts the evolution of the temperature profile and inflation pressure.
- 6. The effect of the tire temperature and rolling speed are then captured by appropriate Magic Formula scaling factors.

# <span id="page-17-0"></span>**4.1.2 Model Usage and computational performance**

MF-Tyre/MF-Swift is a plug-in to Vehicle Dynamic Simulation (VDS) packages. The VDS package communicates with the tire model following the Standard Tire Interface format, see Riedel [\[2\]](#page-46-4) for details. The tire model in its turn is communicates with the road model (see Section [4.2.1\)](#page-20-0). The VDS package and the tire model are fed by the Tire Property File (TPF). The VDS package specifies the operating mode of the model, see section [4.2.](#page-19-1)

The dynamical tire model can be integrated with its own (internal) solver. This internal solver runs at a fixed time step of 1 millisecond. As a result, any simulation that includes this tire model will only obtain an update from the tire model at simulation time steps which are a multiple of 1 millisecond. When calling the tire model at intervals less than 1 millisecond apart, the tire model will return the calculated forces and moments from the previous time point.

In order to provide guidelines, the computational performance of the MF-Tyre/MF-Swift has been checked on the Simcenter Tire team's Concurrent iHawk Real-Time computer (SimWB 7.9-0, Red-Hawk Linux 6.5.3, Intel Xeon E5-1650 v3 @ 3.50Ghz, 16Gb RAM). The computational performance is determined with specific MF-Tyre/MF-Swift operating modes and settings. For a detailed description of the operating modes and settings is referred to section [4.2](#page-19-1) of this manual. All results represent the turnaround time of a simulation including:

- A Matlab Simulink model with one tire
- MF-Tyre/MF-Swift 2212 in the form of a Matlab Simulink s-function
- Matlab Simulink ODE-1 solver with 1 millisecond time-step
- Default 205/60R15 TIR-file
- OpenCRG road including a square 15x15 mm obstacle

The following table provides an overview of the turnaround time in microseconds required to compute the tire model per millisecond time-step of the overall Matlab Simulink simulation.

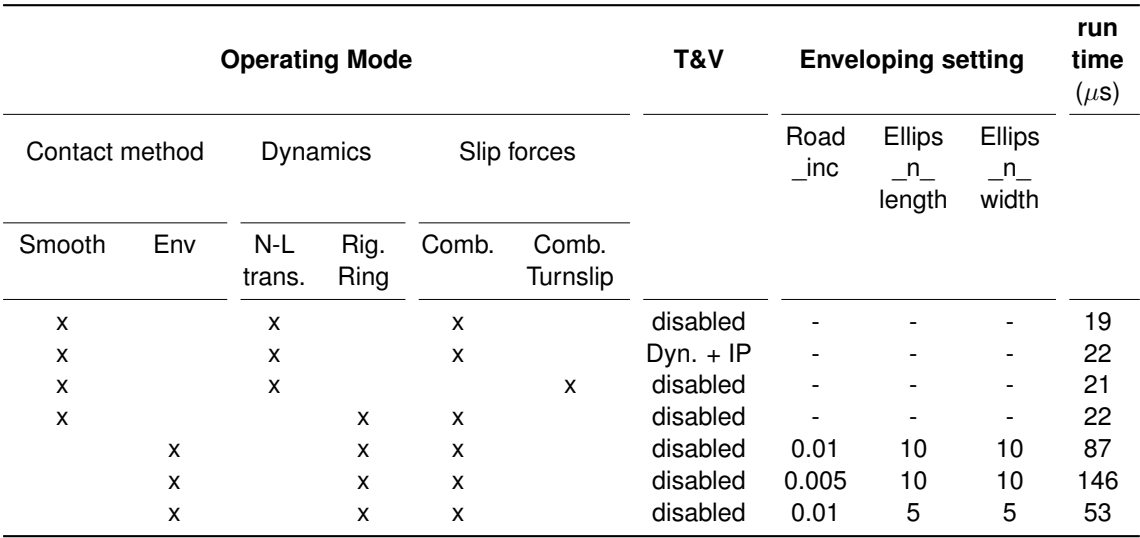

Note that these figures are meant as a guideline and the computational performance may vary depending on customers specific systems. No rights can be derived from this publication.

# <span id="page-18-0"></span>**4.1.3 Conventions**

This section explains the axis system and units, used in MF-Tyre/MF-Swift.

#### **Axis System**

MF-Tyre/MF-Swift uses the ISO sign conventions as shown in figure [4.5](#page-18-1) below. For a more comprehensive description of the sign convention and axis system, see [\[1\]](#page-46-0).

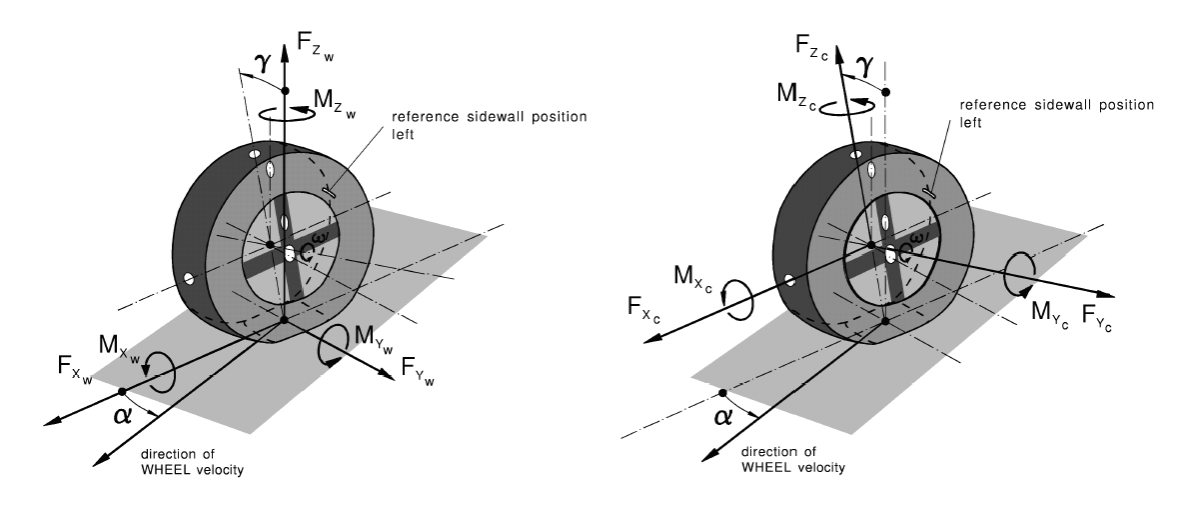

<span id="page-18-1"></span>Figure 4.5: ISO sign conventions

The above defined sign convention corresponds with the following definitions of the longitudinal slip and lateral slip angle  $\alpha$ . The longitudinal slip is defined as

<span id="page-18-2"></span>
$$
\kappa = -\frac{V_{sx}}{V_x};\tag{4.1}
$$

note  $\kappa = -1$  means braking at wheel lock. The lateral slip angle is defined as

<span id="page-18-3"></span>
$$
\tan(\alpha) = \frac{V_{sy}}{|V_x|}.\tag{4.2}
$$

The velocities used in equations  $(4.1)$  and  $(4.2)$  are

- $V_x$ : the x-component (in the wheel center plane) of the wheel contact center horizontal (i.e. parallel to road) velocity  $V$ .
- $V_s$ : the wheel slip velocity (with components  $V_{sx}$  and  $V_{su}$ ), which is defined as the horizontal velocity of the slip point. The slip point is attached to the wheel at a distance that equals the effective rolling radius below the wheel center in the wheel center plane.

#### **Units**

The International System of Units (SI units) is used for the complete tire model. This implies that the tire model input (i.e. the Tire Property File) and the output use SI units by default. To define the system of units for the tire model, the Tire Property File contains a [UNITS] section. By specifying the appropriate symbol, as denoted in the tables below, for the variables in this section the system of units is set SI. In the [UNITS] section of the Tire Property File the following symbols denote the SI units that are allowed:

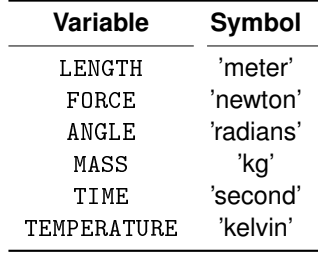

## **Mass and Inertia**

It is important to note that for the steady-state, linear transient and non-linear transient dynamics modes, MF-Tyre/MF-Swift does not have any mass. Hence, the definition of the mass and moments of inertia of the wheel in the simulation package should correspond to the mass and inertia moments of the tire  $(m_{tire})$  and the rim  $(m_{rim})$ . However, when the rigid ring dynamics mode is selected, MF-Tyre/MF-Swift accounts for the mass of the belt internally. In this case, the belt mass  $(m_{belt})$  and moments of inertia should be subtracted from the mass and inertia defined in the VDS package.

**Note:** Some VDS packages subtract  $m_{belt}$  automatically, some require the user to account for the subtraction. Please check the VDS package documentation.

The mass definitions are summarized in the table below, the same holds for the inertia definitions:

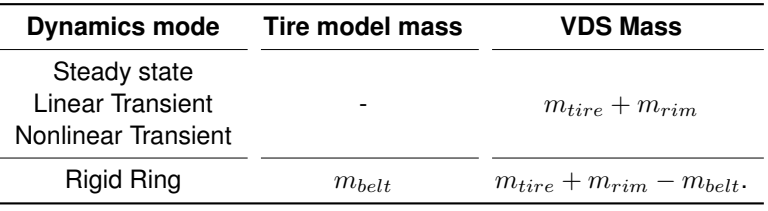

# <span id="page-19-0"></span>**4.1.4 Technical Support Details**

Support is provided to those who have a support contract. For support please contact your local representative or create a ticket using the global Siemens Support Center platform via [https://](https://support.sw.siemens.com/) [support.sw.siemens.com/](https://support.sw.siemens.com/).

# <span id="page-19-1"></span>**4.2 Tire Model Operating Modes**

The behavior of the tire model is defined by specifying the so-called operating mode. The operating mode is set by defining the:

- type of road that the tire will be driving on (denoted by the road method, see section [4.2.1\)](#page-20-0)
- side on which the tire is mounted in the simulation model (denoted by the tire side, see section [4.2.2\)](#page-20-1)
- tire-road contact evaluation method (denoted by the contact method, see [4.2.3\)](#page-21-0)
- tire dynamics model (denoted by the dynamics mode, see section [4.2.4\)](#page-23-0)
- components of the contact-point force and moment vector when evaluating the Magic Formula (denoted by the slip-force mode, see section [4.2.5\)](#page-23-1).
- which parts of the temperature model are active (denoted by the temperature mode, see section [4.2.7\)](#page-24-1).

The operating mode will be provided to the library via the interface of the simulation package which is being used. Except for the temperature mode, this is done through the ISWITCH parameter as describe in section [4.2.6.](#page-24-0) How to set the temperature mode is explained in section [4.2.7.](#page-24-1)

**Note:** Some operating modes are restricted by the interface between the tire model and simulation package, see corresponding Tutorial for more information.

## <span id="page-20-0"></span>**4.2.1 Road method**

For the tire model to generate forces and moments it requires information of the road it is traveling on.

In MF-Tyre/MF-Swift this road surface information can originate from either an internal road (e.g. the default flat road or the OpenCRG road implementation in MF-Tyre/MF-Swift) or a road definition coming from the VDS package, the so-called external road. To define the source of the road-surface information the road method parameter needs to be set. The following values may be selected for the road method:

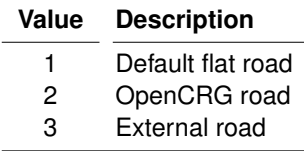

Section [4.4](#page-40-0) gives a detailed description of the various road method definitions.

**Note:** MF-Tyre/MF-Swift supports road curvature with OpenCRG road files. The road curvature can be set, in the OpenCRG road file, by using the keyword CURVTRSF in the header section, as a comment.

 $*{\text{CURVTRSF}} = 1.0$ 

Comments in OpenCRG file are set using the \* character. If the keyword CURVTRSF is not found in the header section, then the curvature will be set to 0.0 as a default value.

## <span id="page-20-1"></span>**4.2.2 Tire side**

Depending on the conicity and/or ply-steer of a tire, a tire can have asymmetric behavior. Due to this asymmetric behavior it is necessary, in a vehicle simulation model, to specify on which side of the vehicle a specific tire is mounted. Specifying the wrong tire-side can lead to unexpected simulation results.

The *tire*-side parameter can have to the following values:

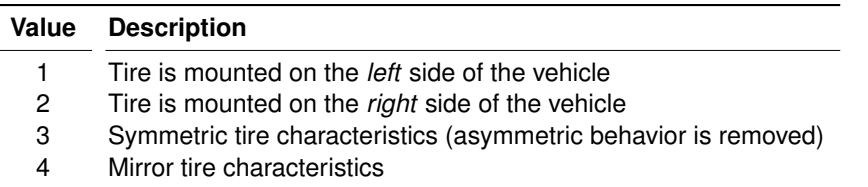

In the Tire Property File, it should be specified how the tire measurement was executed: in other words, if a left or right tire was tested.

In the Tire Property File [MODEL]-section, the keyword TYRESIDE can be set to either "LEFT" or "RIGHT" (the default is: "LEFT").

If "TYRESIDE" is "LEFT" and the tire is mounted on the right side of the vehicle (Value = 2), mirroring will be applied on the tire characteristics.

It is also possible to remove asymmetrical behavior from an individual tire by specifying Value  $= 3$ .

# <span id="page-21-0"></span>**4.2.3 Contact method**

To be able to determine the tire response, the tire model needs to be able to obtain information about the road surface, again see section [4.4.](#page-40-0) This information is obtained through the tire-road contact method. The following value(s) may be selected for the tire-road contact method:

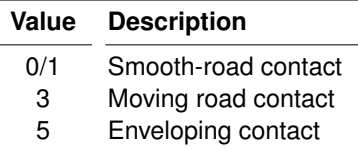

The contact method uses global coordinates to obtain the road height. As already mentioned, the combination of road method and contact method determines the response of the tire model.

The moving road method can be used for simulations of four poster test rigs.

**Note:** From MF-Tyre/MF-Swift v7.3 the motorcycle tire contact is supported. Contrary to the MF-Tyre/MF-Swift v6.2 implementation, this contact method is not supported by means of an explicit Tire Model Operating Mode. The motorcycle contact algorithm is automatically enabled when non-zero values for parameters MC\_CONTOUR\_A and MC\_CONTOUR\_B are present in the tire property file.

Only a limited number of combinations of road method and contact method are allowed by the tire model. The combination of road method and contact method that are allowed is listed in the table below:

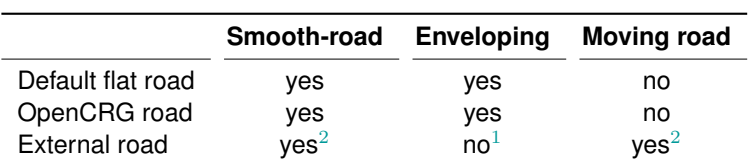

## **Notes:**

- <span id="page-22-1"></span>1. The External road defined in Simulink generates just one road point. The External road is therefore not compatible with the Enveloping contact.
- <span id="page-22-0"></span>2. The availability of this contact method depends on the selected VDS package that is used.

**Contact Method Enveloping settings** This 3D contact method is to be selected when the road unevenness typically contains wavelengths smaller than two to three times the contact patch length. This occurs when modeling a cobblestone road or when it contains discrete obstacles, e.g. cleats, bumps or potholes. See Pacejka [\[1\]](#page-46-0) for a more detailed description of this contact model and its usage.

This contact model requires a number of user defined input parameters. These parameters can be set in the [MODEL] and [CONTACT-PATCH] sections of the tire property file, see table below.

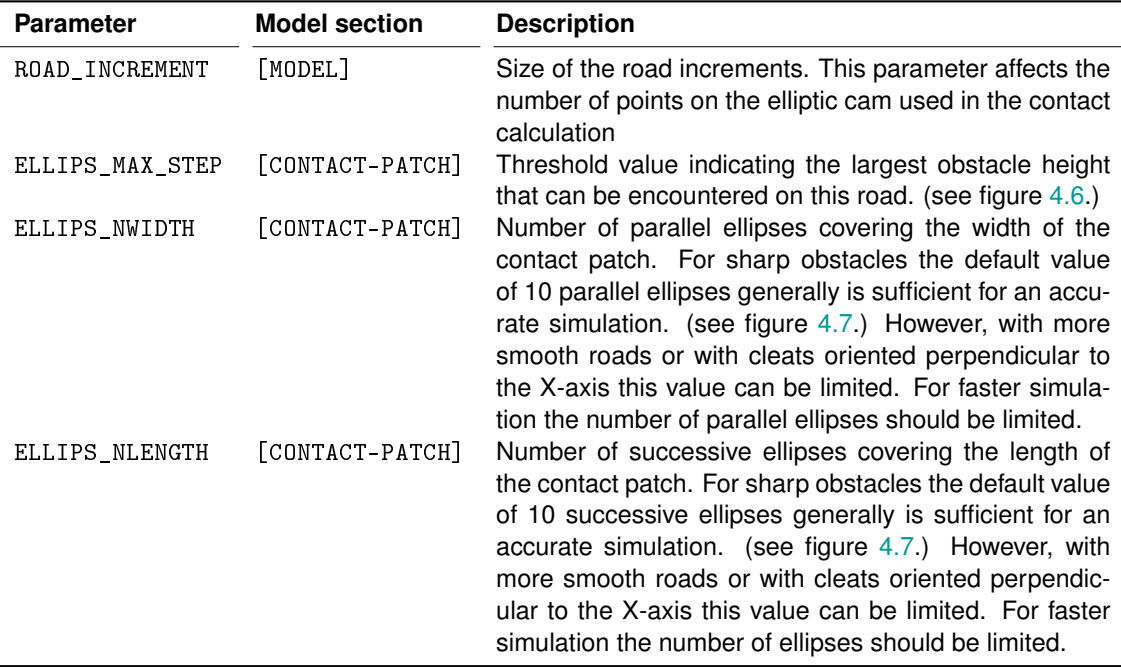

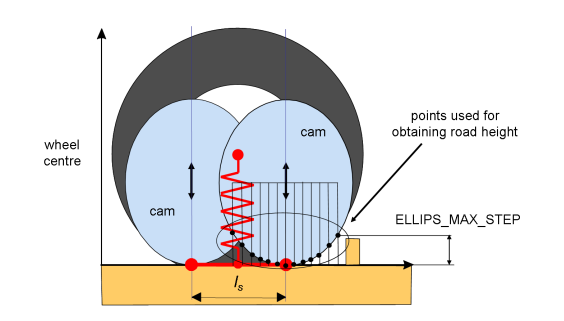

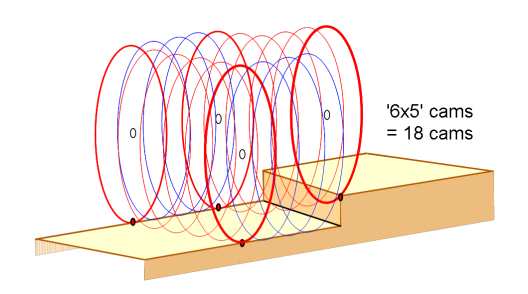

<span id="page-22-2"></span>Figure 4.6: graphical explanation of the EL-LIPS MAX STEP parameter.

<span id="page-22-3"></span>Figure 4.7: an example of 6 parallel cams in the front & rear row and 5 successive cams at both sides.

## <span id="page-23-0"></span>**4.2.4 Dynamics method**

The flexibility of the tire carcass, the length of the contact patch, the mass and inertia moments of the belt determine the transient response of the tire. Depending on the frequency under which the tire is excited, different dynamic modes can be selected:

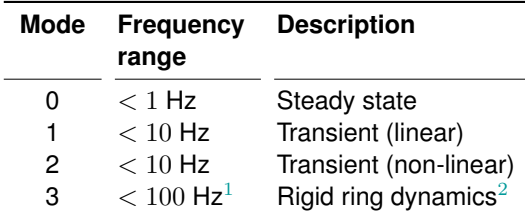

The dynamics modes mentioned above distinguish themselves through the complexity of the dynamical model. In the case of Steady-state, no dynamic/transient tire model behavior is included. The linear transient mode incorporates tire relaxation through the usage of empirically determined models for the relaxation lengths. In the non-linear transient mode, a physical approach is used in which the compliance of the tire carcass is considered to determine the lag. This approach replicates the fact that, at high levels of slip, the lag diminishes in response to variations in wheel slip and vertical load. In the rigid ring mode, the belt as a rigid body is further introduced. The belt is connected to the rim by means of springs and dampers, its mass and inertia moments are also taken into account; this permits to accurately model the tire dynamic behavior also in a higher frequency range.

#### **Notes:**

- <span id="page-23-2"></span>1. The valid frequency range also depends on the tire type.
- <span id="page-23-3"></span>2. Rigid ring dynamics + initial statics can be enabled by setting the environment variable MFS\_RR\_IS\_ITERATIONS to 5000. "Initial statics" refers to finding the static equilibrium of the tire belt (rigid ring/body) at the start of the simulation. Setting the environment variable MFS, RR. IS, ITERATIONS to zero will disable initial statics (default setting). Rigid ring dynamics + initial statics is not available on HIL platforms. The setting will be ignored when running on HIL setups.

For a more comprehensive explanation of the tire relaxation, see Pacejka [\[1\]](#page-46-0).

# <span id="page-23-1"></span>**4.2.5 Slip Forces method**

When using MF-Tyre/MF-Swift one has the option to select which components of the force and moment vector one would like to use during the simulation.

The selection of the appropriate slip-forces mode depends in part on the maneuver one tries to simulate, e.g. for parking maneuvers turn slip should be switched on.

It is also possible to switch off parts of the calculation. This is useful when e.g. debugging a vehicle model, or if only in-plane tire behavior is required. This component selection is controlled through the slip-forces mode.

The following values for the slip-forces mode may be selected:

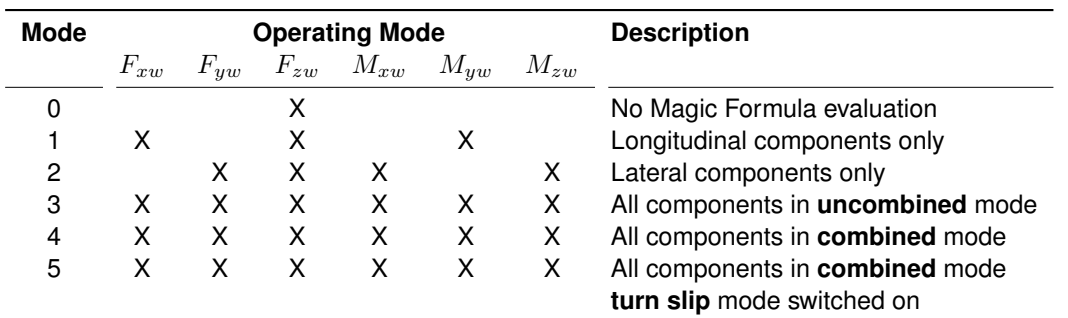

For the components see section [4.1.3.](#page-18-0)

**Note:** Turn slip functionality is only allowed in combination with Non-linear transient or Rigid ring dynamics mode, also see section [4.2.4.](#page-23-0) An error message will appear otherwise!

# <span id="page-24-0"></span>**4.2.6 Definition of the ISWITCH parameter**

Although most packages use a Graphical User Interface (GUI) to select the operating mode to the tire model, in some cases the operating modes are combined into a single variable called ISWITCH, see Riedel et al [\[2\]](#page-46-4) for details.

The current ISWITCH parameter is composed by concatenating the integers defining the [road method](#page-20-0) (E), the [tire side](#page-20-1) (A), the [contact method](#page-21-0) (B), the [dynamics mode](#page-23-0) (C) and the [slip-forces mode](#page-23-1) (D). Hence given these integers, the ISWITCH = EABCD. For example, ISWITCH = 31124 represents:

### **E = 3** : external road;

#### $A = 1$  : left tire;

- **B = 1** : smooth road contact;
- **C = 2** : transient (non-linear);
- **D** = 4 : combined slip forces/moments:

For backward compatibility reasons the current version 2212 also supports the version 6.2 (4-digit) ISWITCH parameter formulation. In this case the road method is by default set to external road. Note that the rules belonging to the correct combination of contact and road method still apply in this case.

# <span id="page-24-1"></span>**4.2.7 Temperature mode**

The T&V model can be activated through the TV\_MODEL parameter in the tire property file. If the VDS package provides a way to set the temperature mode, it will override the TV\_MODEL parameter.

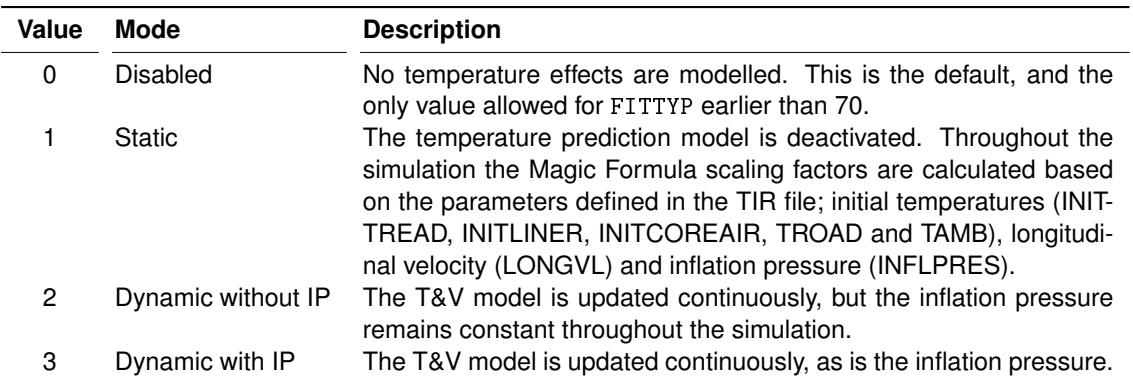

The T&V model only works with  $FITITYP \geq 70$  onwards.

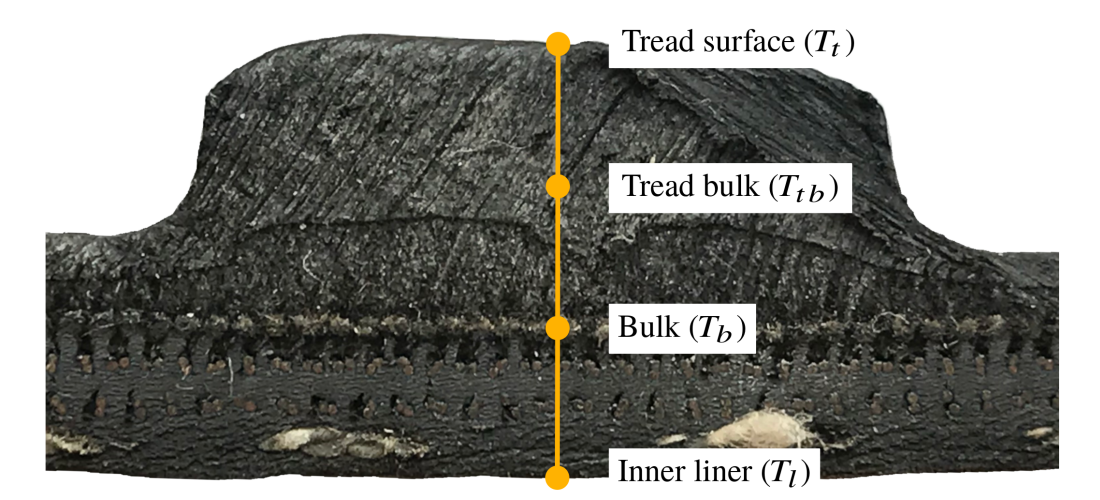

<span id="page-25-0"></span>Figure 4.8: Illustration of Temperature & Velocity model in MF-Tyre/MF-Swift. This figure was first published in the SAE technical paper by Lugaro et al [\[4\]](#page-46-2).

With reference to figure [4.8](#page-25-0) (taken from the SAE technical paper by Lugaro et al [\[4\]](#page-46-2)) the time-dependent temperature state of the tire is described by

- $T_t$  : tread surface temperature,
- $T_{tb}$  : tread bulk temperature at half way between the surface and belt positions,
- $T_b$  : tire bulk temperature at the interface between the tread and belt,
- $T_l$ : inner liner temperature,
- $T_i$ : core air temperature (not present in figure [4.4\)](#page-16-1).

Except for  $T_b$ , each of these temperature values is exported as a varinf signal. Section [4.5.2](#page-43-2) gives a complete overview of all varinf signals.

The initial condition for the temperature state is specified by three parameters in the [OPERATING\_CONDITIONS] section of the tire property file:

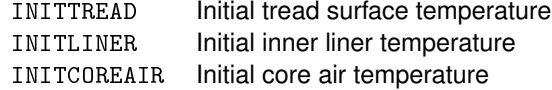

These three parameters are required in case TV\_MODEL is not equal to zero. The same is true for the TROAD, TAMB in the same section and all parameters in the [TVX\_COEFFICIENTS]-section.

# <span id="page-26-0"></span>**4.3 Tire Property File**

The MF-Tyre/MF-Swift tire model is a simulation model defined by a set of parameters. The parameters are typically stored in a file, called Tire Property File. This file typically has the extension ".tir", although this is not mandatory. The structure and content of the Tire Property File is the subject of this section. Sample Tire property files are included in the installation.

**Note:** If a required parameter is not specified, MF-Tyre/MF-Swift will show an error message indicating that this parameter is not specified.

# <span id="page-26-1"></span>**4.3.1 Obfuscated Tire Property Files**

The MF-Tyre/MF-Swift product supports both human readable and obfuscated TIR-files. Obufscated TIR-files can be used to share tire model parameters which are confidential and/or garuantee that tire parameters are not altered after parameter identification.

In the obfuscated TIR files the model parameters are defined in a binary blob in the [OBFUSCATED] section of the file. Model parameters, described in more detail below, are not obfuscated :

- user settings,
- scaling factors,
- the tire unloaded radius, masses and inertias.

**Note:** The tire unloaded radius, masses and inertias are read only parameters. All other visible parameters can be modified by user.

TIR-files can be obfuscated with the mfswift tir obfuscator tool which is provided with the installer in the obfuscation subdirectory of the installation directory. A password can be optionally used in the obfuscation process, allowing de-obfuscation. The mfswift tir obfuscator tool is not required for MF-Tyre/MF-Swift to handle obfuscated data. More detailed information is available in the 'help' of the mfswift tir obfuscator wich can be obtained by running mfswift tir obfuscator.exe -h.

<span id="page-26-2"></span>**Note:** An obfuscated parameter cannot be overwritten by manually adding to the obfuscated TIR-file; trying this results in an abort.

# **4.3.2 Overview**

#### **General and Swift parameters**

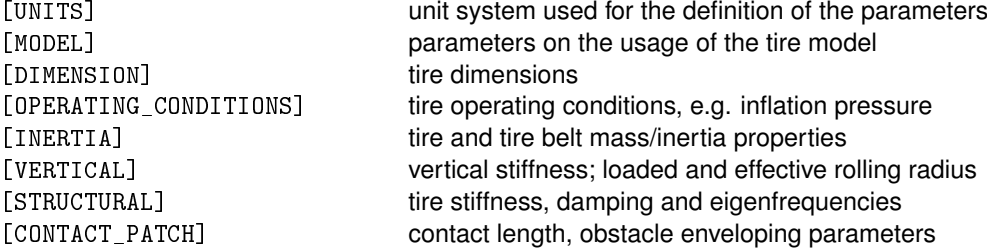

#### **Input limitations (only for Magic Formula inputs)**

[INFLATION\_PRESSURE\_RANGE] minimum and maximum allowed inflation pressures [VERTICAL\_FORCE\_RANGE] minimum and maximum allowed wheel loads [LONG\_SLIP\_RANGE] minimum and maximum valid longitudinal slips [SLIP\_ANGLE\_RANGE] minimum and maximum valid side slip angles [INCLINATION\_ANGLE\_RANGE] minimum and maximum valid inclination angles

#### **Magic Formula**

#### [SCALING\_COEFFICIENTS] Magic Formula [scaling factors](#page-29-0)

[LONGITUDINAL\_COEFFICIENTS] coefficients for the longitudinal force Fx [OVERTURNING\_COEFFICIENTS] coefficients for the overturning moment Mx [LATERAL\_COEFFICIENTS] coefficients for the lateral force Fy [ROLLING\_COEFFICIENTS] coefficients for the rolling resistance moment My [ALIGNING\_COEFFICIENTS] coefficients for the self aligning moment Mz [TURNSLIP\_COEFFICIENTS] coefficients for turn slip, affects all forces/moments

#### **Temperature & Velocity Model**

[TVX\_COEFFICIENTS] coefficients for the temperature and velocity model

## **Obfuscated data**

[OBFUSCATED] Binary data that represents the obfuscated tire parameters

# <span id="page-27-0"></span>**4.3.3 Reduced Input Data Requirements**

If no (or limited) measurement data is available, it is also allowed to omit coefficients from the Tire Property File. Built-in procedures will be used to provide a reasonable estimate for the missing data and only a small number of coefficients are needed. The next table gives the minimum required coefficients.

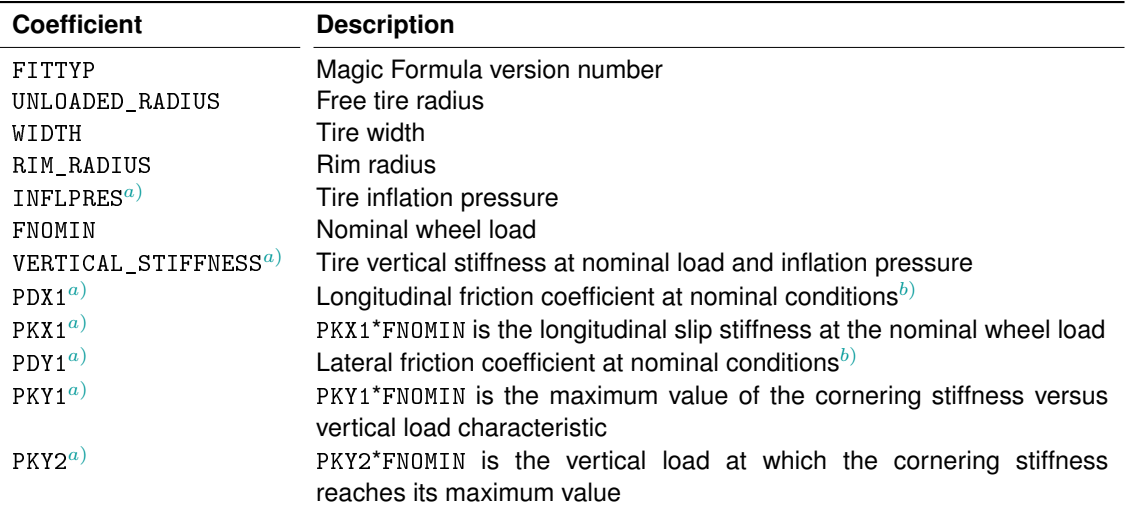

- <span id="page-28-1"></span>a) Highly recommended parameter (when not specified the default will be used).
- <span id="page-28-2"></span>b) At nominal wheel load, nominal inflation pressure and zero camber angle.

When using a reduced parameter file, detailed effects such as combined slip, tire relaxation effects and enveloping behavior on short wavelength road obstacles are included, even when the related parameters are not explicitly specified.

#### **Notes:**

- 1. Although not strictly required it is recommended to add the enveloping settings discussed in section [4.1.2](#page-17-0) to reduced tire property files, to adjust the behavior of the tire model. When omitted default values for these settings are used.
- 2. FNOMIN may be set equal to 0.8 \* (load corresponding to tire Load index in N)
- 3. The reduced input method has been developed for passenger car tires; for other tire types (motorcycle, aircraft, etc.) estimated parameters may be less accurate.

#### <span id="page-28-0"></span>**4.3.4 Input limitations**

In the Magic Formula MF-Tyre/MF-Swift enforces the limits specified in the sections [\*\_RANGE]. A warning is issued when the calculated

- 1. vertical load is limited to the interval [FZMIN, FZMAX],
- 2. inflation pressure is limited to the interval [PRESMIN, PRESMAX],
- 3. wheel slip is limited to the interval [KPUMIN, KPUMAX],
- 4. slip angle is limited to the interval [ALPMIN, ALPMAX],
- 5. inclination angle is limited to the interval [CAMMIN, CAMMAX].

Only the first time a limit is exceeded triggers a warning, repeated occurences are ignored.

## <span id="page-29-0"></span>**4.3.5 Scaling Factors**

Tire force and moment testing is often done in a laboratory environment (e.g. using an MTS Flat Trac or a drum). The artificial road surface on the tire test machine may be quite different from a real road surface. Combined with other factors as temperature, humidity, wear, inflation pressure, drum curvature, etc. the tire behavior under a vehicle may deviate significantly from the results obtained from a test machine. Differences of up to 20% in the friction coefficient and cornering stiffness have been reported in literature for a tire tested on different road surfaces compared to lab measurements.

For this purpose, scaling factors are included in the tire model, which allow the user to manipulate and tune the tire characteristics, for example to get a better match between full vehicle tests and simulation model. Another application of the scaling factors is that they may be used to eliminate some undesired offsets or shifts in the Magic Formula.

The most important scaling factors are:

- LMUX longitudinal peak friction coefficient
- LKX longitudinal slip stiffness
- LMUY lateral peak friction coefficient
- LKY cornering stiffness
- LKYC camber stiffness
- LTR pneumatic trail<br>LKZC camber momer
- camber moment stiffness
- LMP parking moment at standstill

When processing the tire measurements these scaling factors are normally set to 1, but when for a validation study on a full vehicle model they can be adjusted to tune the tire behavior. The scaling factors are defined in the [SCALING\_COEFFICIENTS] section of the Tire Property File (see section [4.3.2\)](#page-26-2).

### <span id="page-29-1"></span>**4.3.6 Parameters In The Tire Property File**

The following table lists the required and optional parameters for each tire model version. For convenience, a comparison is made with the previous model versions.

R: Required parameter

X: Optional parameter

**Note:** Q\_CAM is accepted for FITTYP 61 and above but only effective for FITTYP 61. For all other cases, setting a value to Q\_CAM will not have an effect.

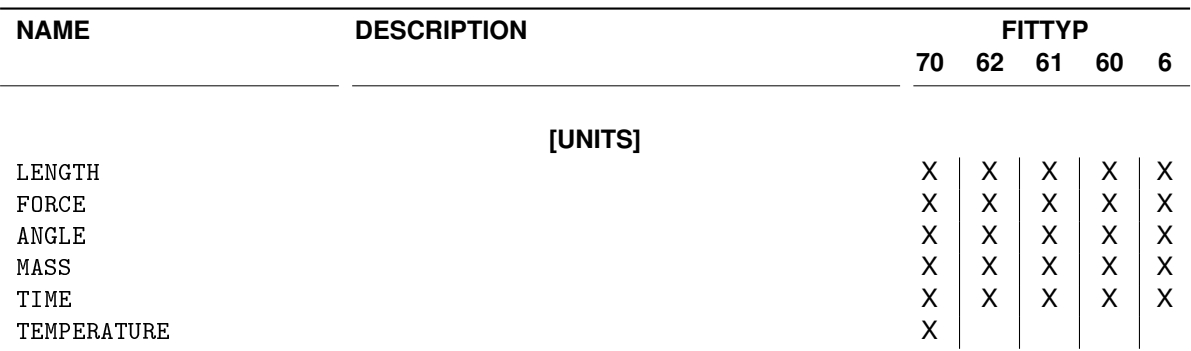

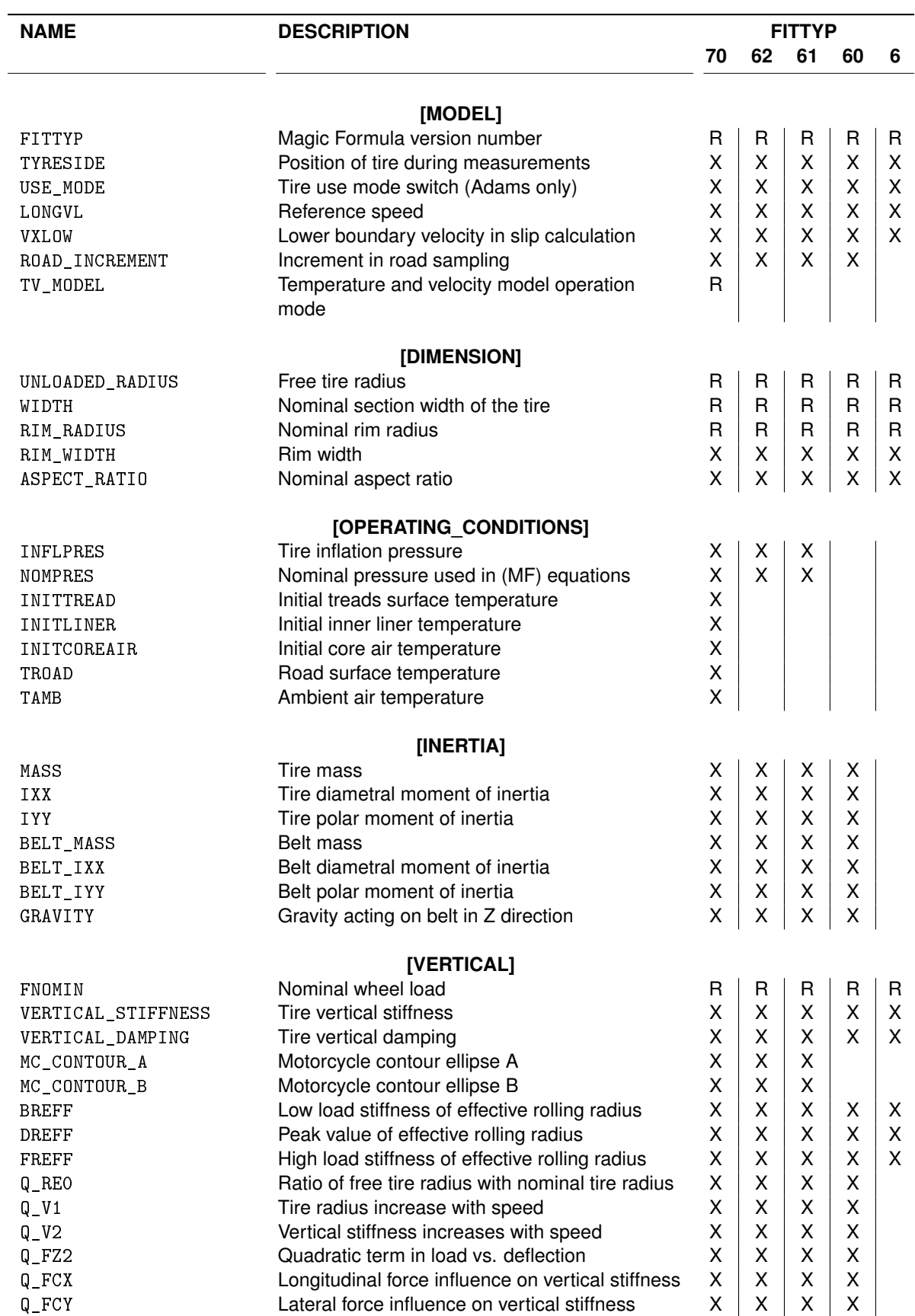

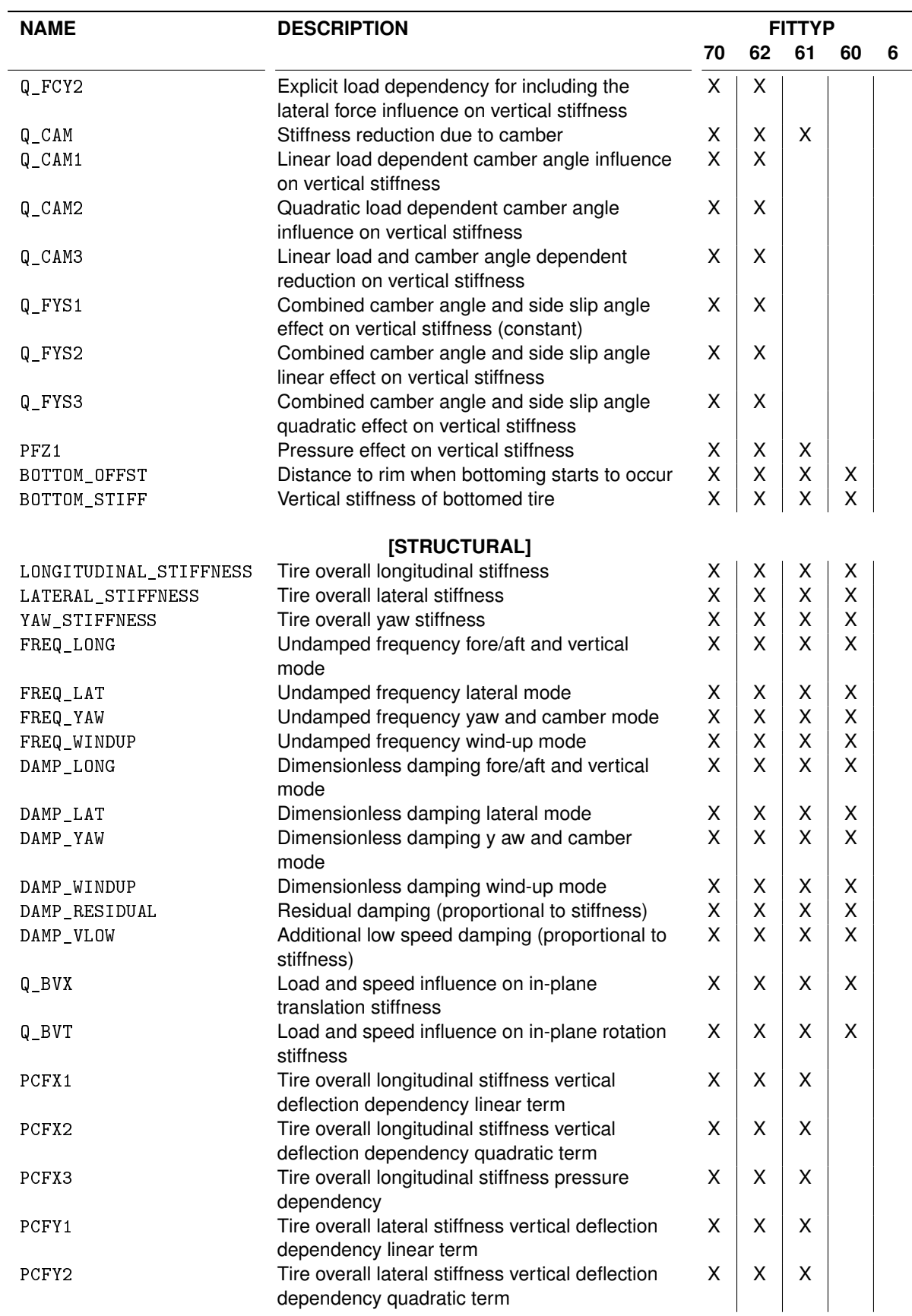

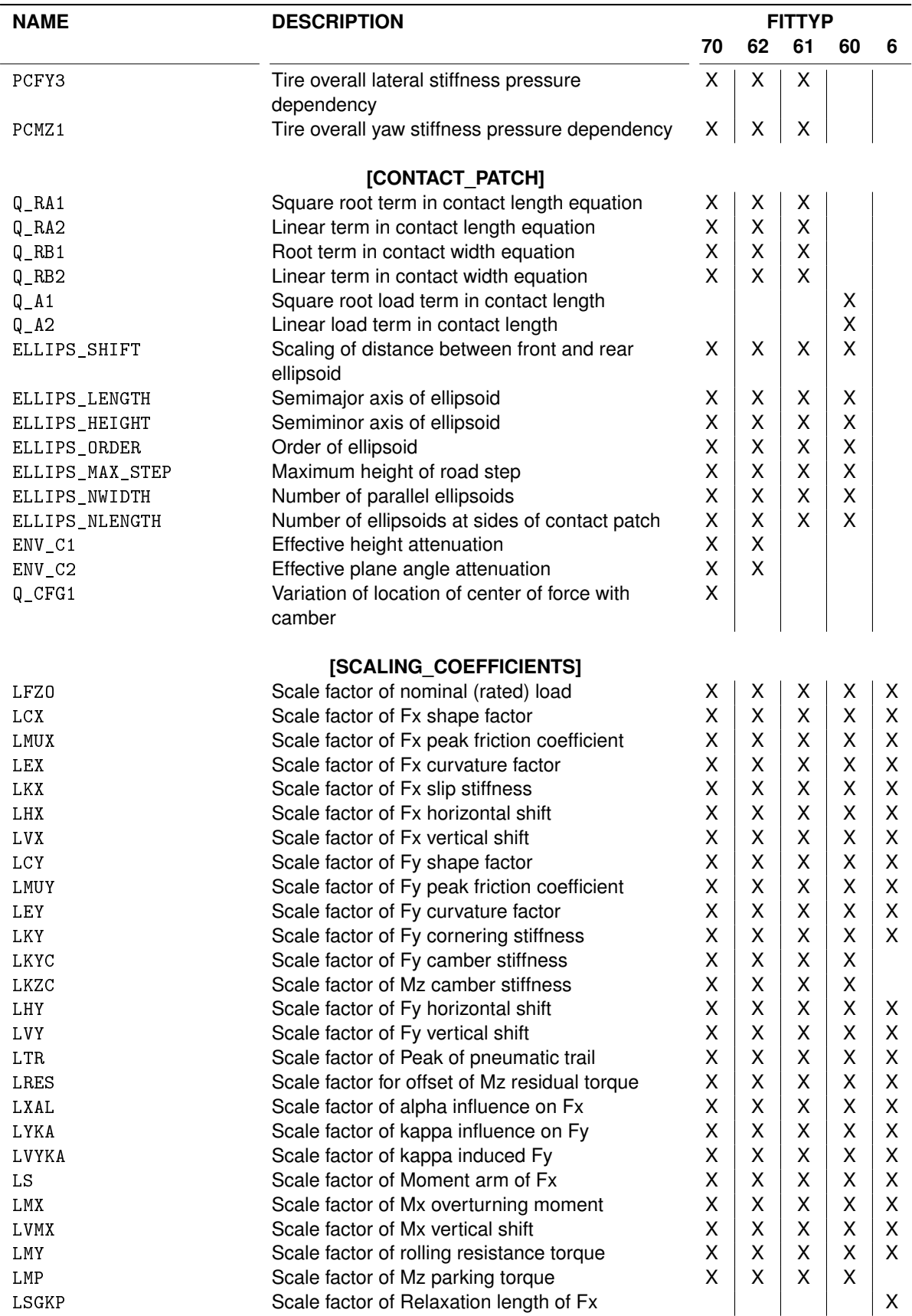

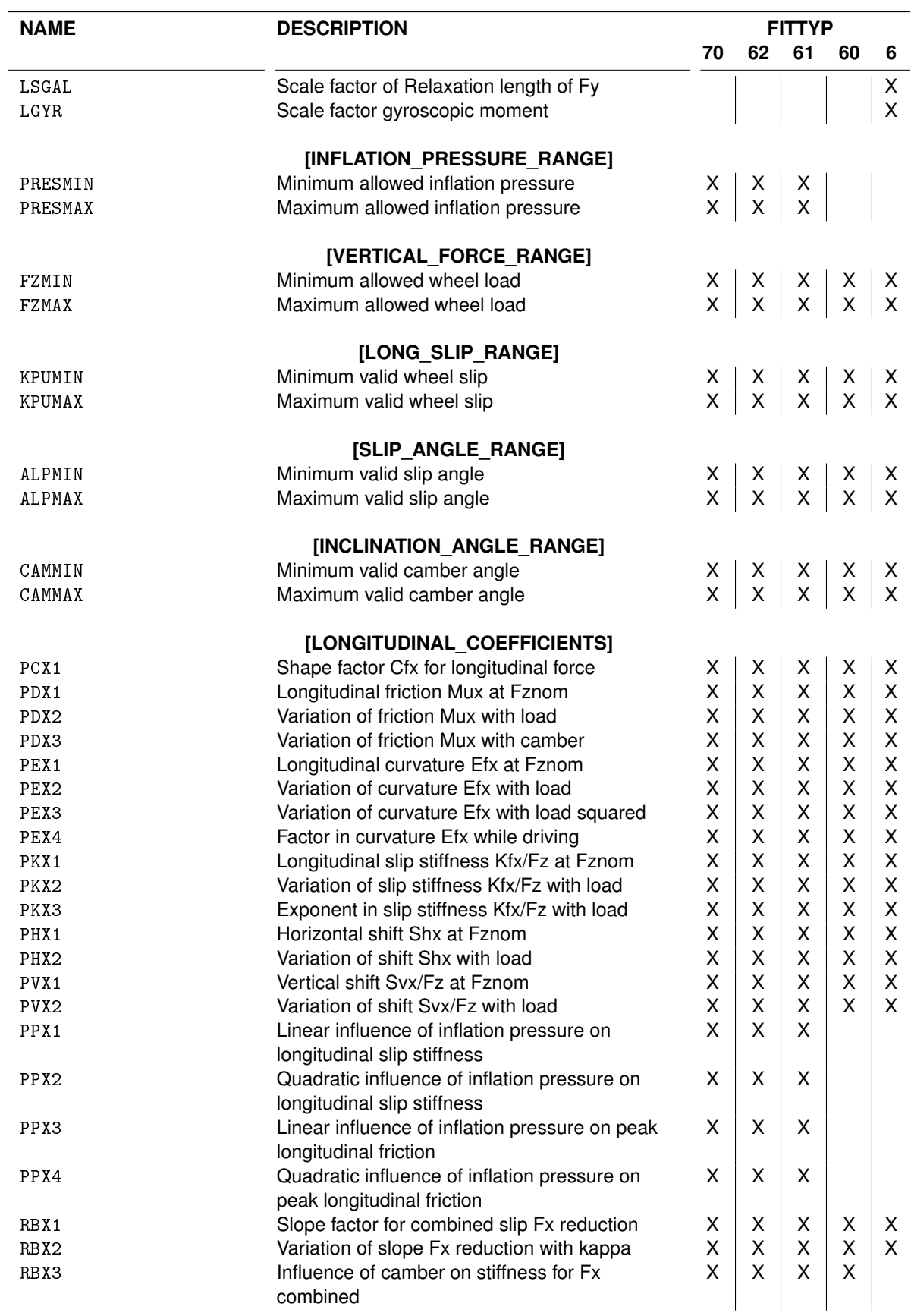

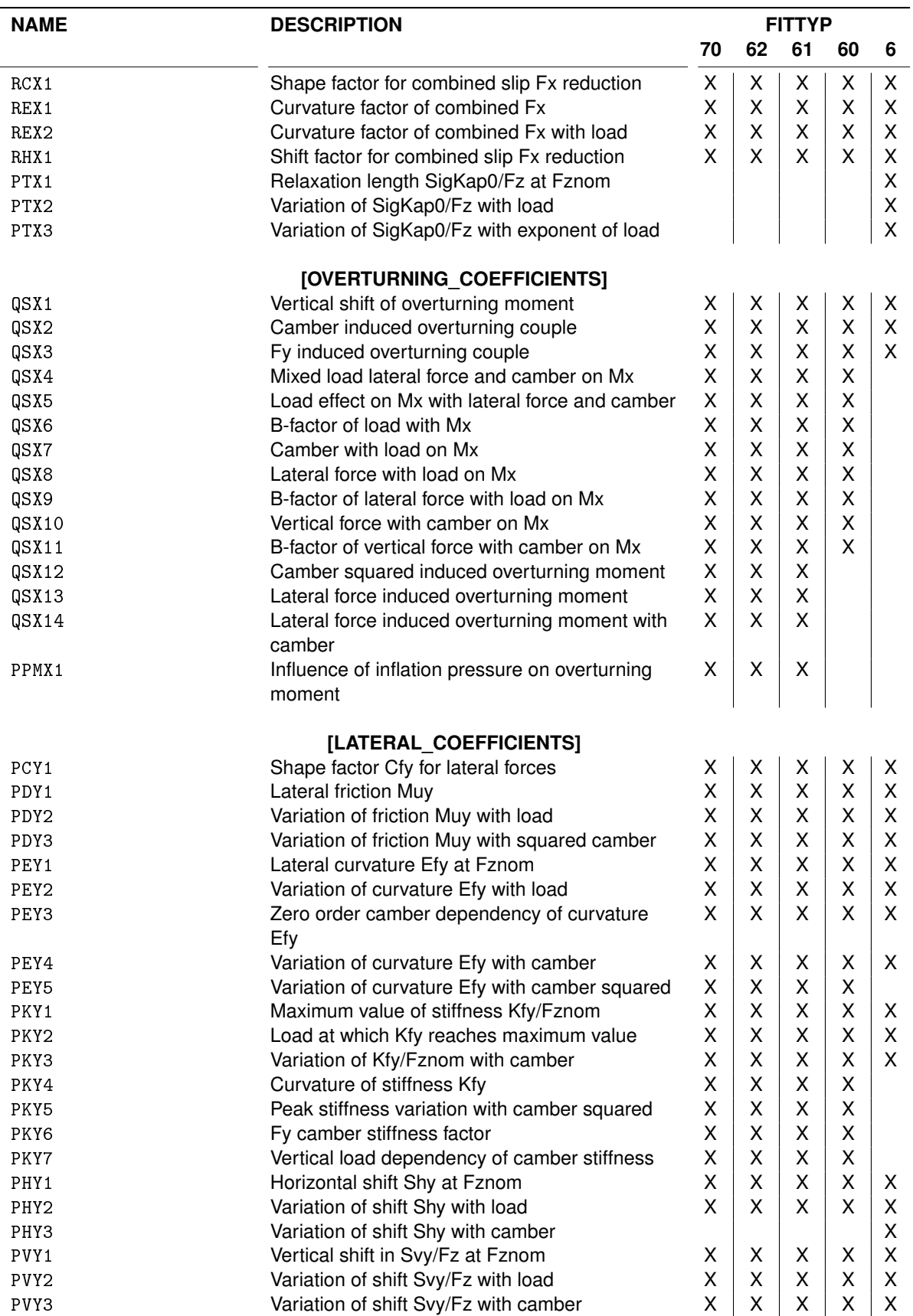

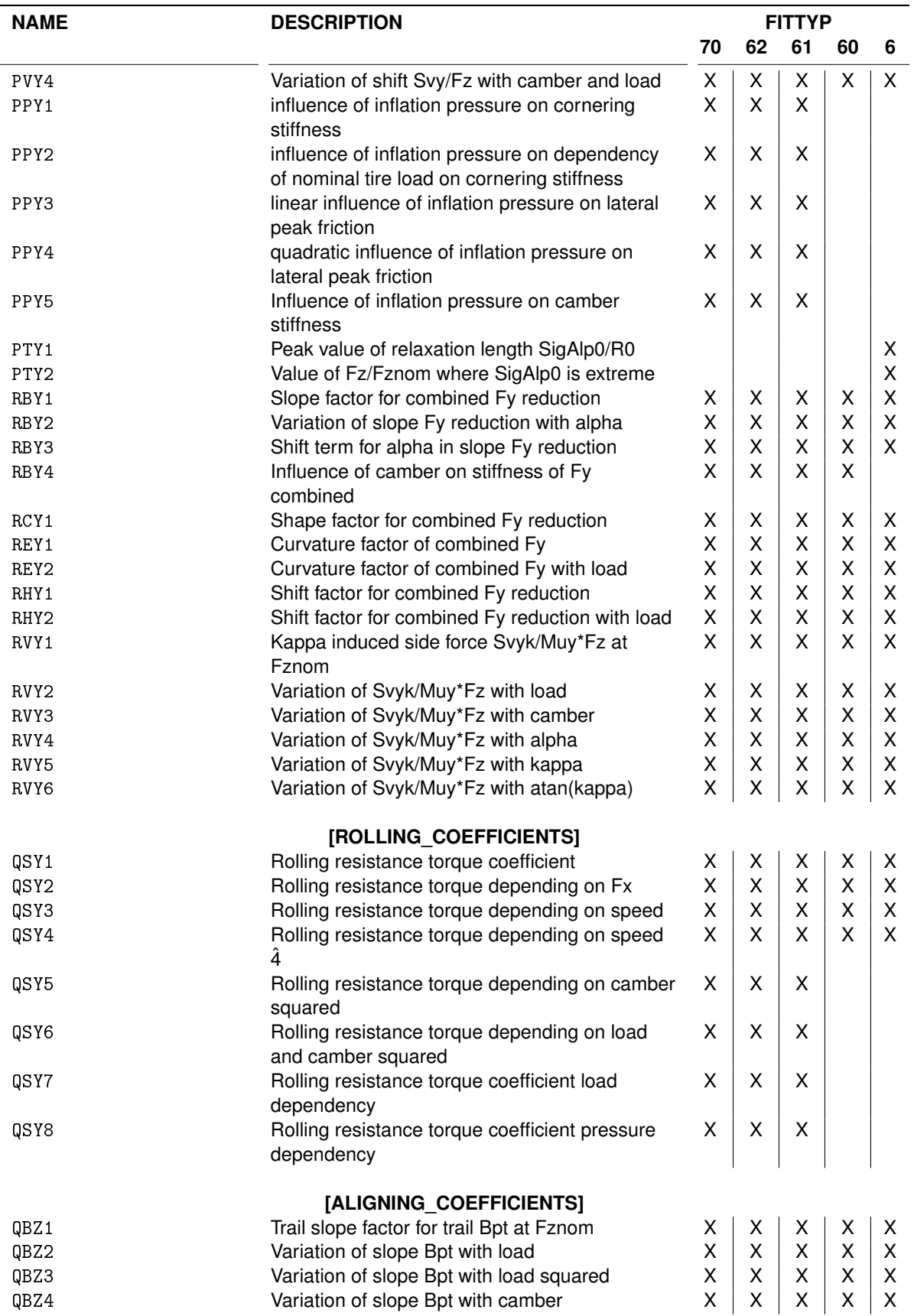

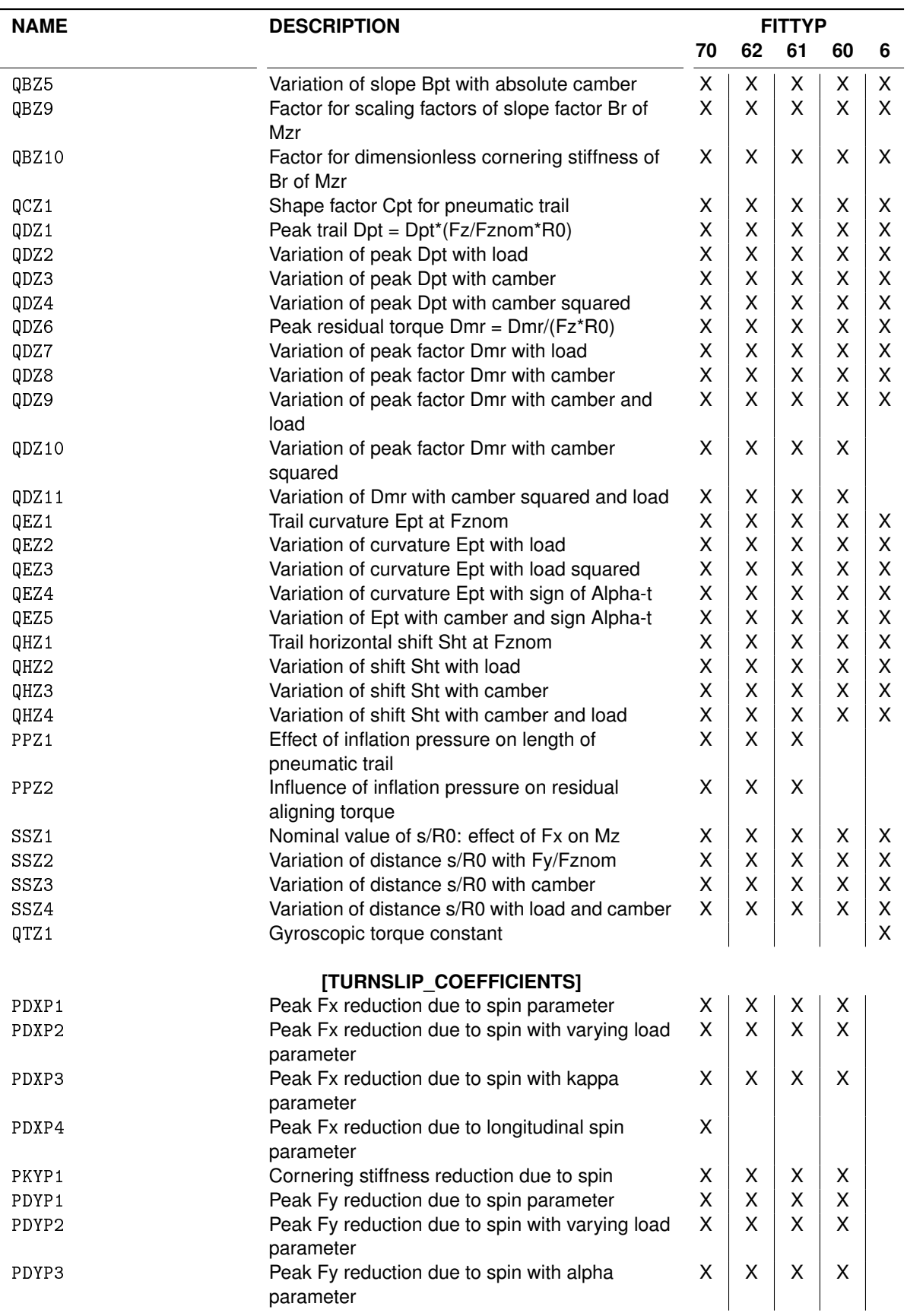

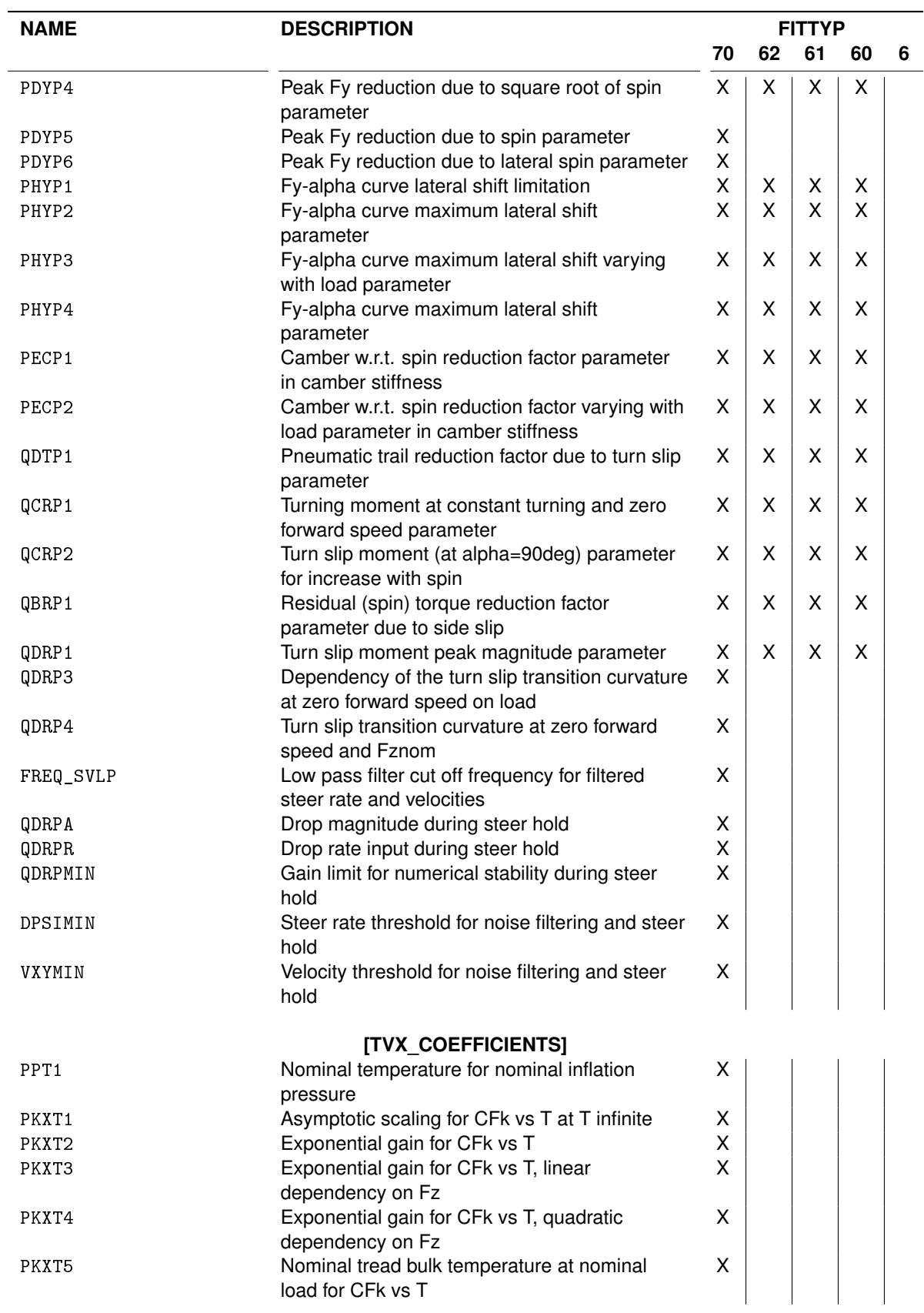

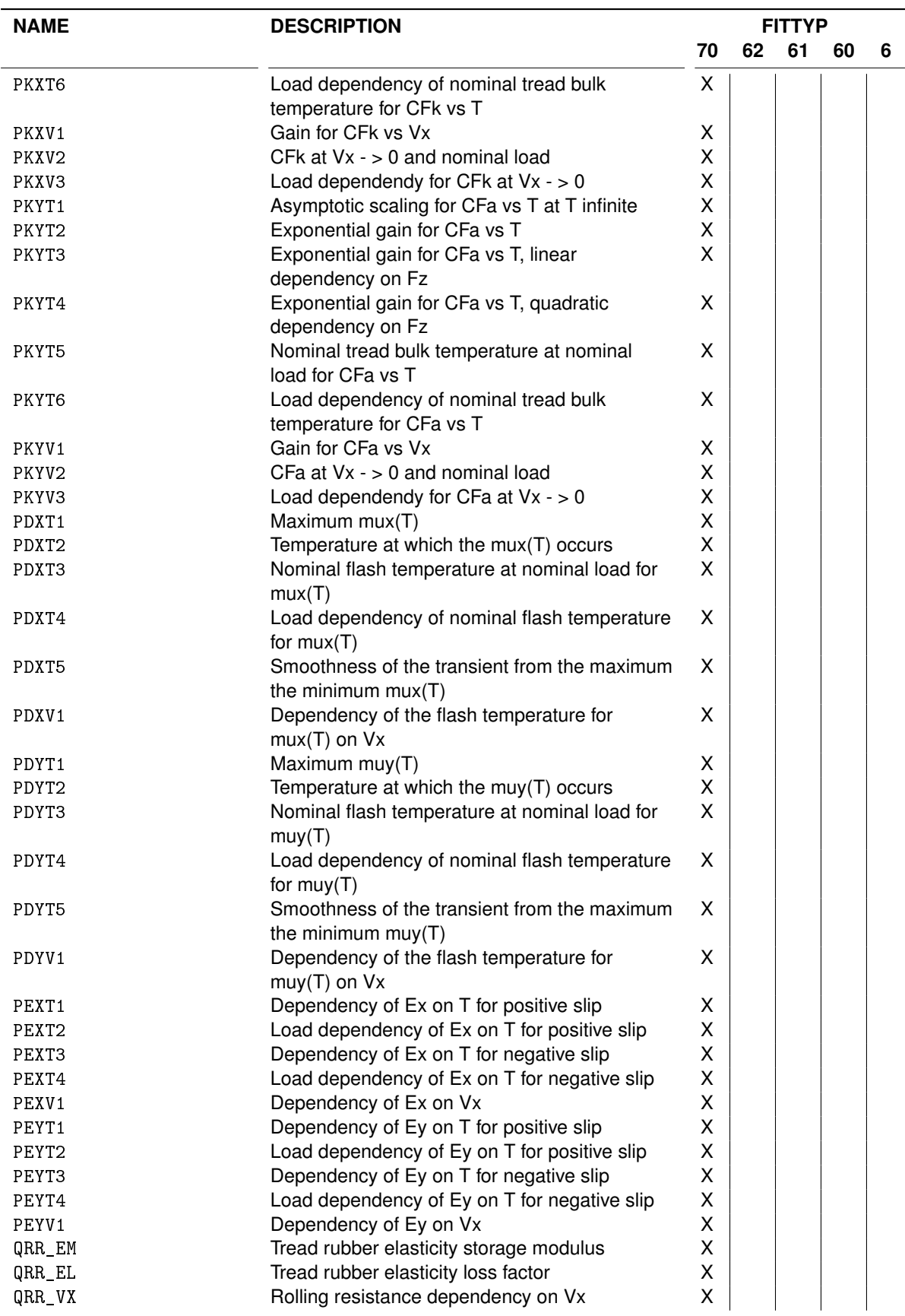

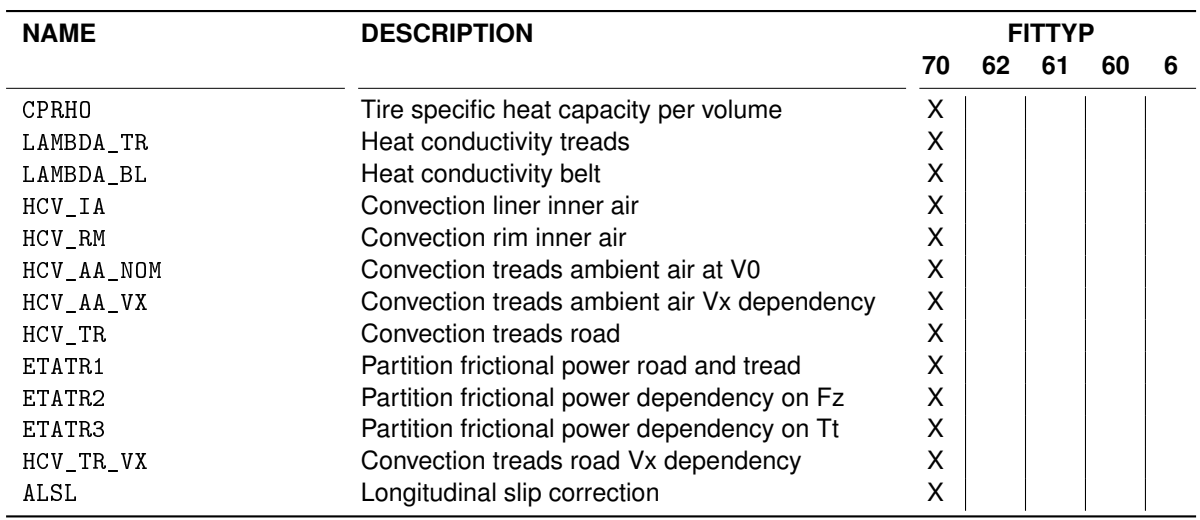

# <span id="page-39-0"></span>**4.3.7 Version History**

To enable the use of old Tire Property Files, MF-Tyre/MF-Swift is backward compatible with older versions. Tire Property Files generated for these tire models will work with MF-Tyre/MF-Swift 2212 and will give the same simulation results as before. The version history is presented in figure [4.9](#page-39-1) below.

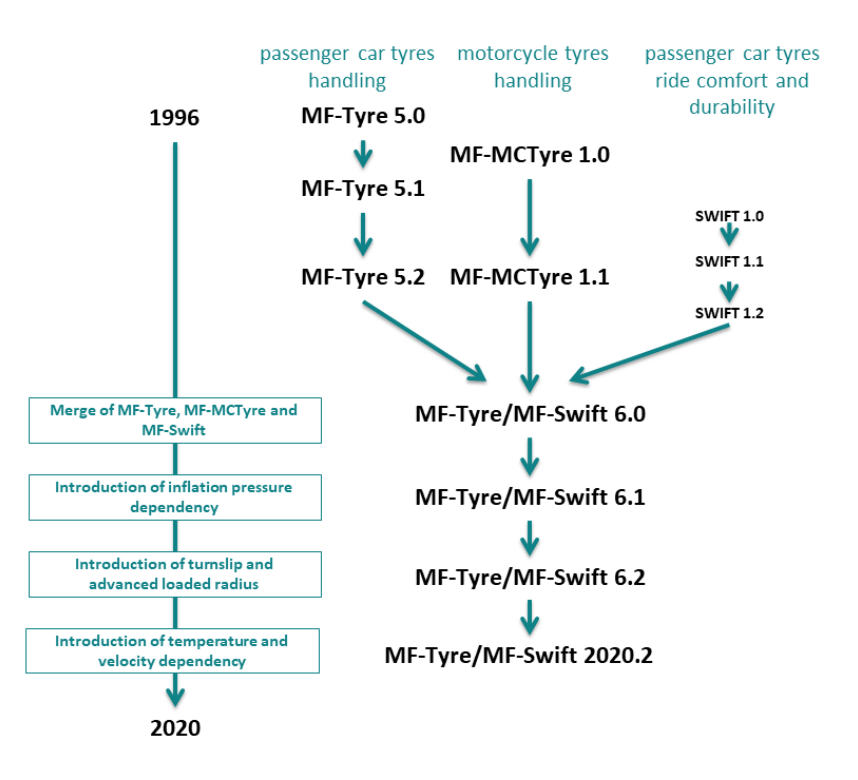

<span id="page-39-1"></span>Figure 4.9: Version history of MF-Tyre/MF-Swift

The built-in estimation procedure (recall section [4.3.3\)](#page-27-0), allows the use of an existing MF-Tyre 5.2 Tire Property File for simulations including turn slip, rigid ring dynamics and tire enveloping behavior, thus already benefiting from the new functionality available in MF-Tyre/MF-Swift 2212.

#### **FITTYP**

The selection of the appropriate set of Magic Formula equations is based on the parameter FITTYP in the [MODEL] section of the Tire Property File. The following conventions apply:

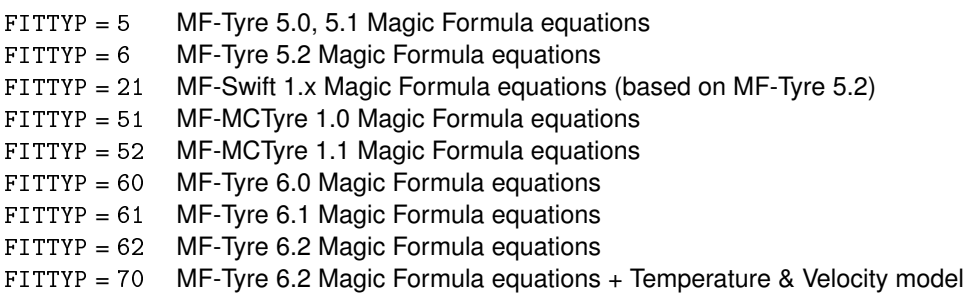

**Note:** MF-Tyre/MF-Swift 2212 only accepts the following FITTYP values:

- FITTYP  $= 6$
- FITTYP =  $60$
- FITTYP  $= 61$
- FITTYP  $= 62$
- $•$  FITTYP = 70

It will exit with an error for all other values of the FITTYP parameter.

# <span id="page-40-0"></span>**4.4 Road Surface Definition**

Besides the tire parameters, the tire model requires a road (surface) definition to be able to compute the tire output. As described the Road method section [4.2.1,](#page-20-0) the tire model supports a number of ways to define the road (surface) definition. These methods are the topic of this chapter and are explained in more detail in each section.

# <span id="page-40-1"></span>**4.4.1 Default Flat Road**

The default flat road surface has a constant road height ( $z = 0$  [m] in the global axis system) and constant surface conditions, i.e. friction coefficients of 1 in x- and y-direction and zero road curvature.

Hence it is currently not possible to alter these conditions.

<span id="page-40-2"></span>There is no need to specify a road data file.

## **4.4.2 OpenCRG Road**

The OpenCRG Road is the implementation of the interface between MF-Tyre/MF-Swift and [OpenCRG,](http://www.opencrg.org) maintained by [Association for Standardization of Automation and Measuring Systems,](http://www.asam.net) Germany.

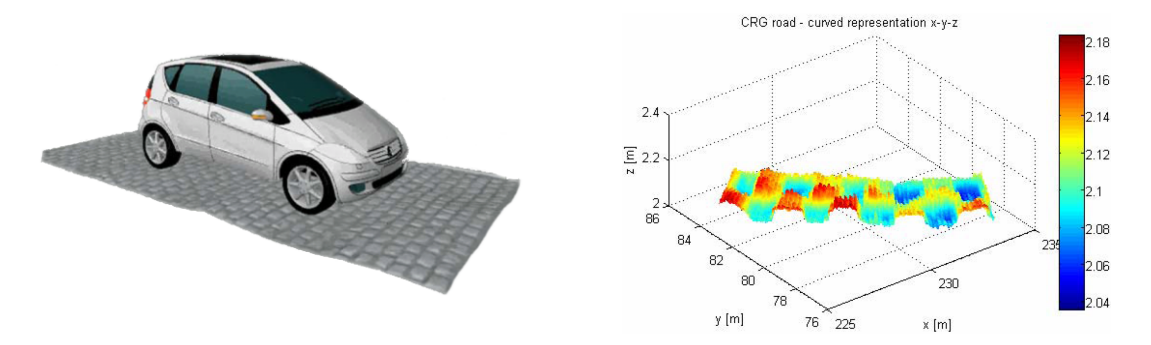

#### **OpenCRG**

OpenCRG is an initiative to provide a unified approach to represent 3D road data in vehicle simulations. The motivation is that simulation applications of vehicle handling, ride comfort, and durability load profiles ask for a reliable and efficient road representation. OpenCRG is based on CRG, Curved Regular Grid, developed by Daimler, which is made available to everybody.

The provided free material includes an efficient C-API implementation to evaluate the recorded 3D surface information and some Matlab functions to handle the CRG road data files.

**Documentation** The material for OpenCRG, including documentation, source code and tools, can be found on the [OpenCRG website,](http://www.opencrg.org) in the section Download, using the links:

- User Manual
- OpenCRG tools (C-API and MATLAB)

**License** OpenCRG is licensed under [the Apache License, version 2.0.](http://www.apache.org/licenses/LICENSE-2.0) The License Conditions may be found in the in MF-Tyre/MF-Swift installation folder.

**Invitation** The founders invite the community to share experiences and would be pleased to have further contributions to complement and extend their initial work.

#### **CRG**

Curved Regular Grid, represents road elevation data close to an arbitrary road center line. The road is represented as a (curved) reference line, and a regular elevation grid, see figure [4.10](#page-42-2) below.

This approach results in improved storage efficiency (smaller road data files), and faster elevation evaluation, with respect to other methods.

**Note:** The start of the CRG track is, by default, translated to the origin. This can be overruled by including an (empty) "\$ROAD\_CRG\_MODS" block.

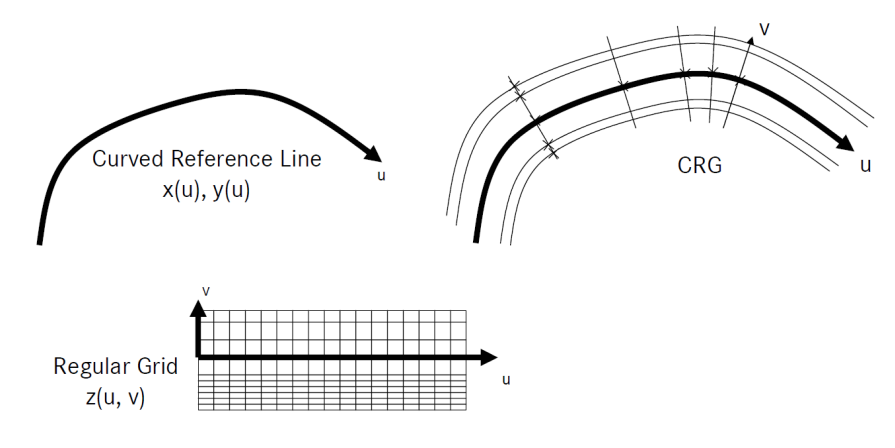

<span id="page-42-2"></span>Figure 4.10: Curved Regular Grid

**Curved Reference Line** The Curved Reference Line is defined in the base plane (usually x,y) by setting the direction (=heading / yaw angle). Optionally, a pitch and bank angle can be defined to represent the hilliness and cross slope.

**Regular Elevation Grid** The Regular Elevation Grid, which is locally orthogonal, is a special form of Regular Grid, or Curvilinear or Structured Grid. It defines the elevation in the proximity of the reference line. The columns are longitudinal cuts that are parallel to the reference line. The rows are lateral cuts orthogonal to the reference line.

#### **Creation**

OpenCRG files (\*.crg) can be easily created in MATLAB with routines delivered with MF-Tyre/MF-Swift. Documentation about OpenCRG can be found in the installation at:

simcenter\_tire > mftyre\_mfswift-simulink-2212 > OpenCRG > doc

# <span id="page-42-0"></span>**4.4.3 External Road**

With the external road selector, the road surface is defined in the VDS package coupled to MF-Tyre/MF-Swift.

MF-Tyre/MF-Swift will limit the user-defined road surface friction values to the interval (0,2].

See the manuals of the specific VDS package on how to define the road surface.

# <span id="page-42-1"></span>**4.4.4 Road model numerical limitations**

While reading data from either [OpenCRG](#page-40-2) or [External](#page-42-0) roads, the following limits are applied.

- 1. Road longitudinal friction and
- 2. lateral friction are limited to the interval [1e-5, 2.0].
- 3. Road curvature is limited to the interval [-2.0, 2.0].

A warning is issued when road model data exceeds one of the above limits. Only the first time a limit is exceeded events triggers a warning, repeated occurences are ignored.

# <span id="page-43-0"></span>**4.5 Tire Model Output**

The MF-Tyre/MF-Swift is offered as a force element which can be connected to a simulation package.

# <span id="page-43-1"></span>**4.5.1 Feedback to Simulation Package**

The primary feedback of the tire model to the simulation package consists of the tire force and moment vector on the wheel.

These primary feedback components are stored in the FORCE and TORQUE arrays which are returned by the library. They are expressed with respect to the fixed (i.e. non-rotating) wheel-carrier reference frame with an origin at the wheel center. The

**x-axis** is in the wheel plane and parallel to the road plane and pointing forward;

**y-axis** is perpendicular to the wheel plane;

**z-axis** is perpendicular to the x- and y-axis and pointing upwards (see section [4.1.3\)](#page-18-0).

These arrays contain the following data :

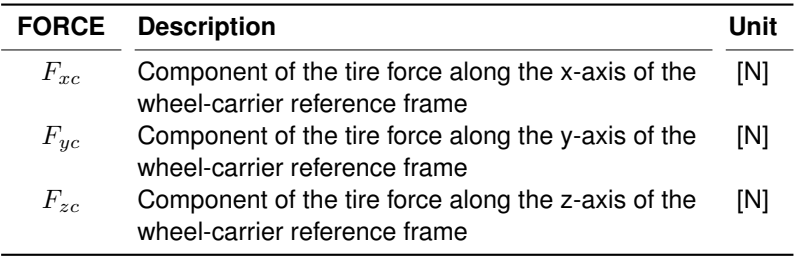

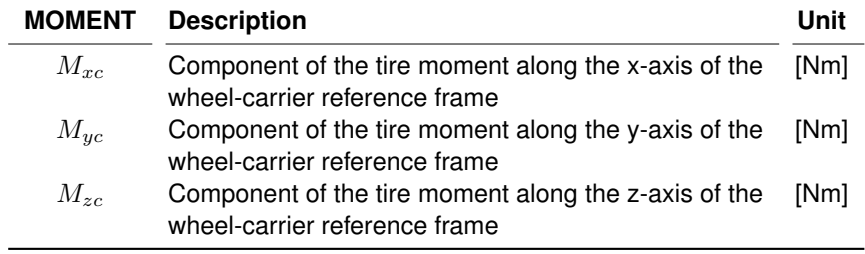

# <span id="page-43-2"></span>**4.5.2 Post Processing Signals**

Various signals are available for post-processing (these are stored in the VARINF-array). The availability may be dependent on the implementation in the simulation package.

Depending on this implementation the signals are selected by means of a keyword, signal number or by other methods. In the tables below the available signals are listed.

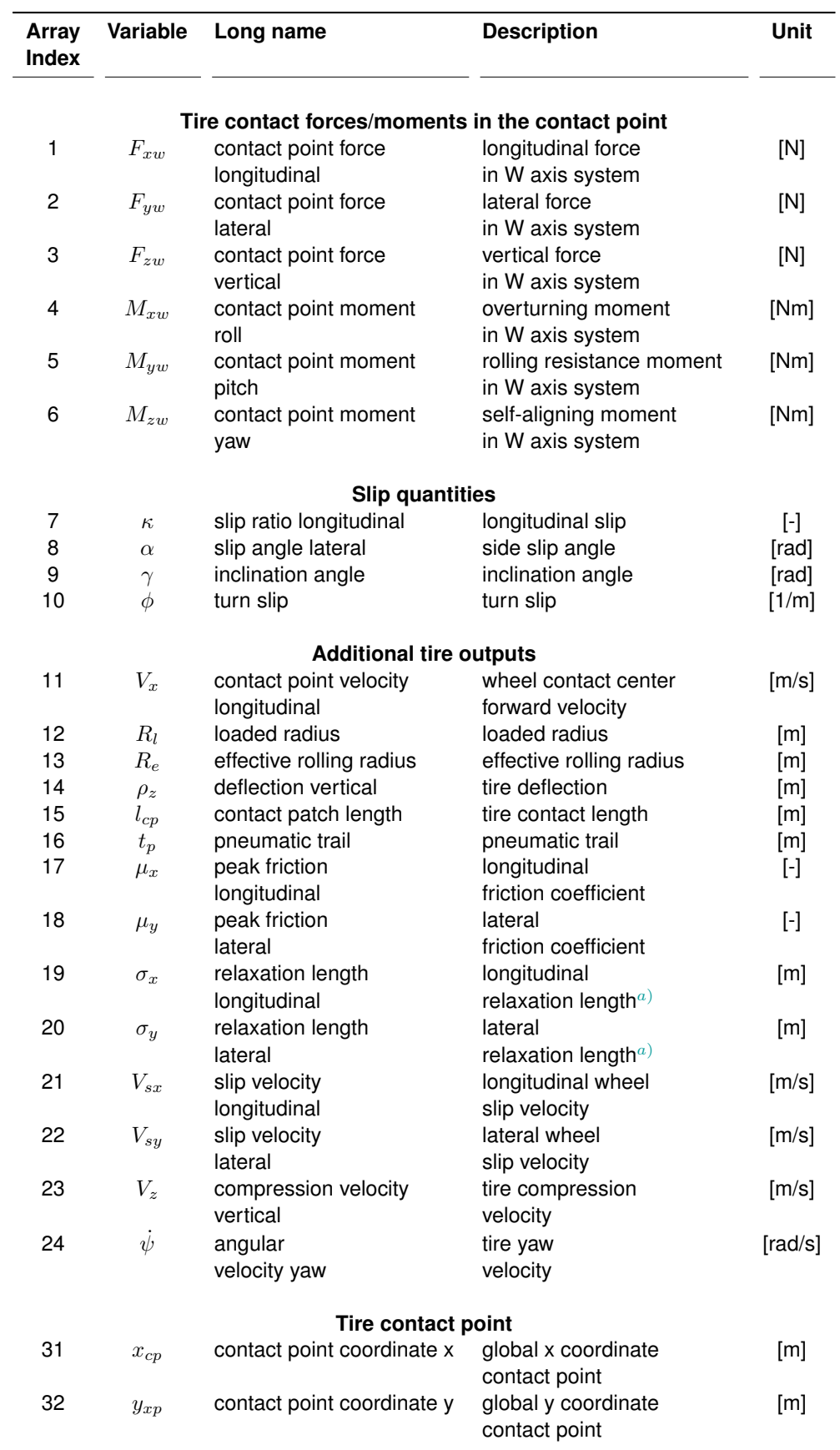

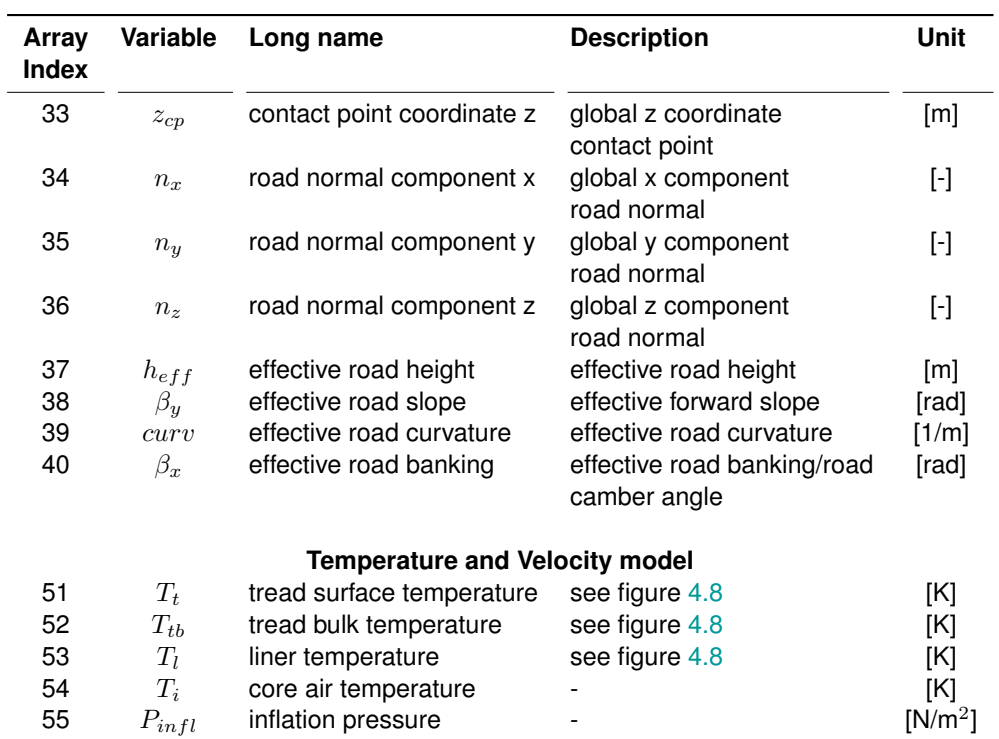

<span id="page-45-0"></span>a) Contains a non-zero value if linear transient dynamics mode is selected and zero value otherwise.

# **Bibliography**

- <span id="page-46-0"></span>[1] H.B. Pacejka, *Tire and Vehicle Dynamics*, 3rd edition, Butterworth-Heinemann, Oxford 2012.
- <span id="page-46-4"></span>[2] A. Riedel, J.J.M. van Oosten, *Standard Tyre Interface, Release 1.4*, Presented at 2nd International Colloquium on Tyre Models for Vehicle Dynamics Analysis, February 20-21 1997, Issued by the TYDEX - Working group.
- <span id="page-46-1"></span>[3] I.J.M. Besselink, H.B. Pacejka, A.J.C. Schmeitz, S.T.H. Jansen, *The SWIFT tyre model: overview and applications*, Presented at the AVEC 2004: 7th International Symposium on Advanced Vehicle Control, 23-27 August 2004.
- <span id="page-46-2"></span>[4] Lugaro, C., Alirezaei, M., Konstantinou, I., and Behera, A., *A Study on the Effect of Tire Temperature and Rolling Speed on the Vehicle Handling Response*, SAE Technical Paper 2020-01-1235, 2020, doi:10.4271/2020-01-1235
- <span id="page-46-3"></span>[5] C. Lugaro, I. Konstantinou, M. Mazzeo, *A Tire model extension for Predicting Temperature and Rolling Speed Influences on Tire performance*, 2020 JSAE Annual Congress Proceedings, 20205081

## **About Siemens Digital Industries Software**

Siemens Digital Industries Software is driving transformation to enable a digital enterprise where engineering, manufacturing and electronics design meets tomorrow. Our solutions help companies of all sizes create and leverage digital twins that provide organizations with new insights opportunities and levels of automation to drive automation For more information on Siemens Digital Industries products and services, visit [siemens.com/software](http://www.siemens.com/software) or follow us on [LinkedIn,](https://www.linkedin.com/company/siemens-plm-software/) [Twitter,](https://twitter.com/SiemensPLM) [Facebook](https://www.facebook.com/SiemensDISoftware/) and [Instagram.](https://www.instagram.com/siemenssoftware/) Siemens Digital Industries Software - Where todays meets tomorrow

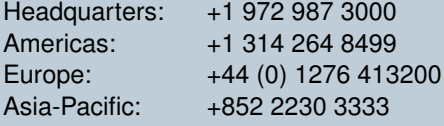

Unpublished work Copyright 2022 Siemens. A list of relevant Siemens trademarks can be found [here.](https://www.plm.automation.siemens.com/global/en/legal/trademarks.html) Other trademarks belong to their respective owners.